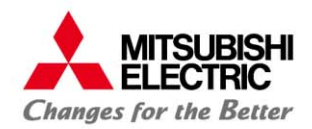

# **การพฒนาระบบม ั เตอร ิ์ไฟฟ้าอตโนม ั ัติ**

# **ด้วยโปรโตคอล Modbus RTU**

**สิงหาคม 2558**

1

## **จรัส แซ่เล้า ผ้ช่ ูวยผ้จัู ดการแผนกพฒนาระบบม ั เตอร ิ ์อัจฉริยะ บริษัท มิตซูบิชิอีเลคทร ็ ิค ออโตเมชั่น (ประเทศไทย) จํากัด**

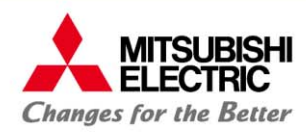

# **หัวข้อการนําเสนอ**

- **1. แนะนํามเตอร ิ์ Modbus RTU และตวอย ั ่างรูปแบบการ เชื่อมต่อระบบอ่านค่ามเตอริ์**
- **2. หลกการท ั างานของระบบ ํ Modbus RTU**
- **3. การอ่านค่า Energy และค่า Real-time ต่างๆของมิเตอร์**
- **4. การพฒนาระบบด ั ้วยโปรแกรมคอมพวเตอร ิ ์ (PC software, Server software)**
- **5. การพฒนาระบบด ั ้วยอุปกรณ์Hardware (PLC, Embedded Computer)**

for a greener tomorrow

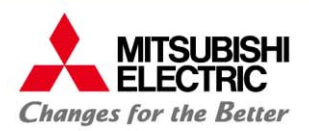

# **1. แนะนํามเตอร ิ์Modbus RTU และรูปแบบการเชื่อมต่อระบบ**

### **แนะนํามเตอริ์Modbus RTU**

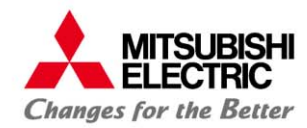

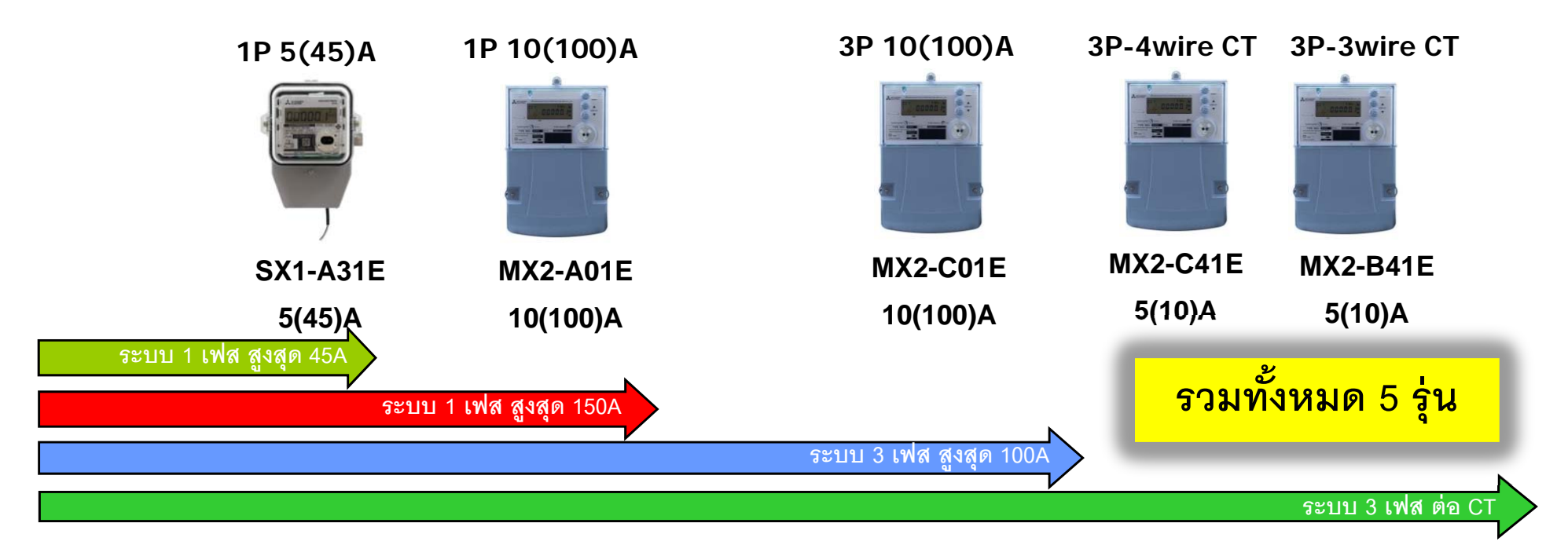

- $\bullet$  **มิเตอร์เอเอมอาร ็ ์ทุกรุ่นที่มีพอร์ท สื่อสารแบบ RS485 รองรับ Modbus protocol**
- $\bullet$  **โดยปกติมิเตอร์จะถูกตงคั้ ่า Default protocol รองรับ GEN3 จึงต้องทํา การเปลยนค ี่ ่า setting ก่อน**

#### \* / Checking before usage

SX1-A31E with MODBUS RTU protocol supports has sticker "MODBUS" on top of meter (beside upper hanger).

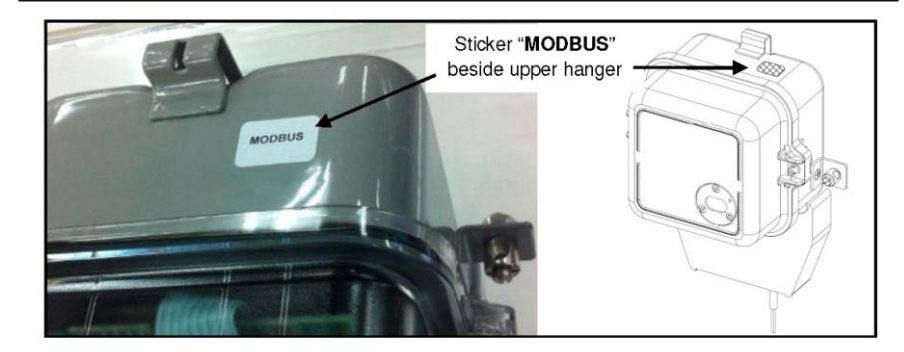

Meter which have no sticker "MODBUS" does not support MODBUS RTU protocol. Please contact factory for setting

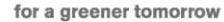

5

#### **แนะนํามเตอร ิ์Modbus RTU**

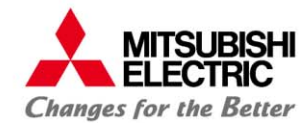

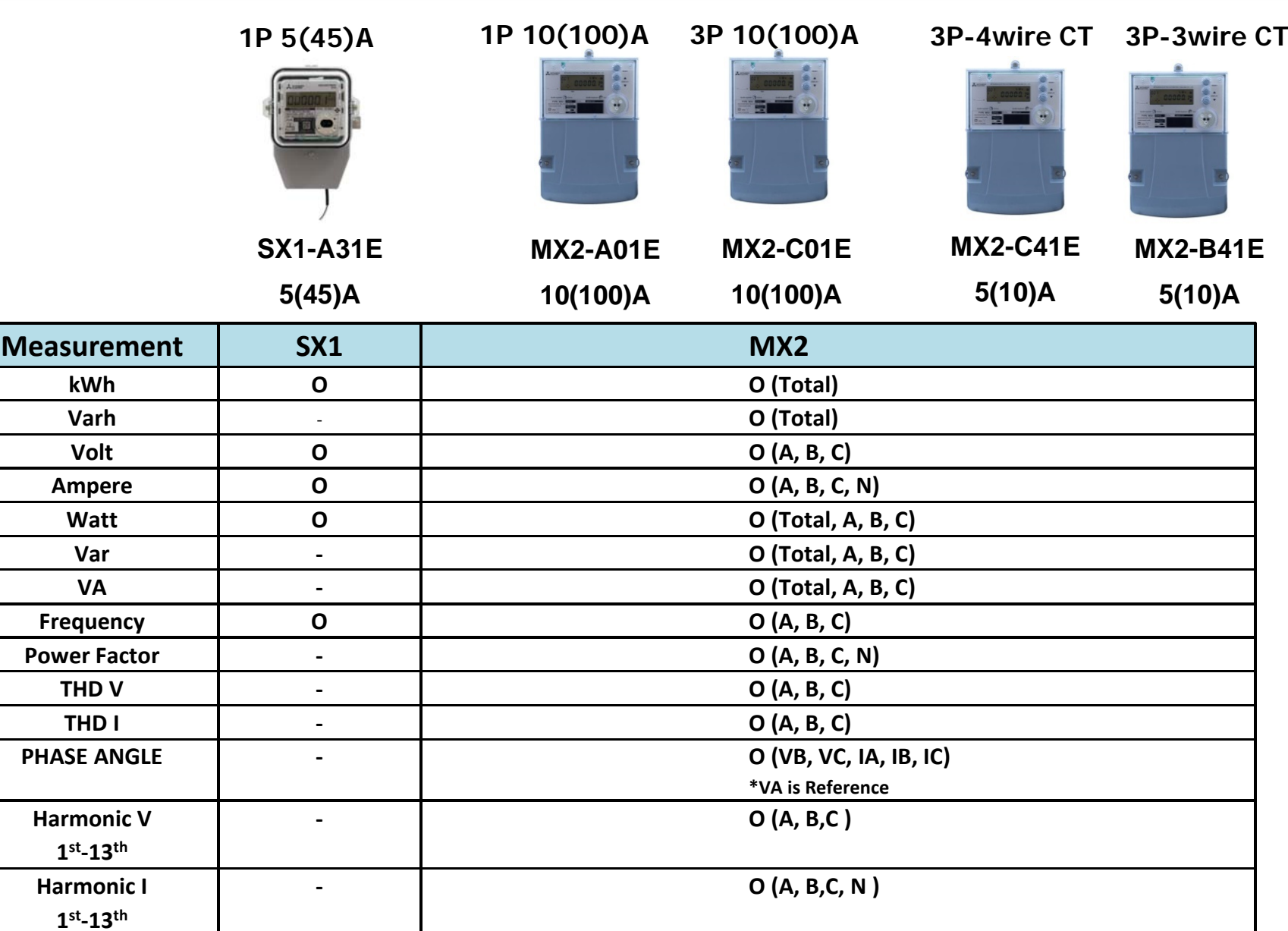

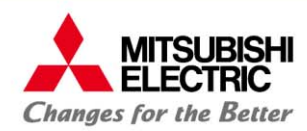

for a greener tomorrow

6

### https://www.meath-co.com/meter/product.php?id=18

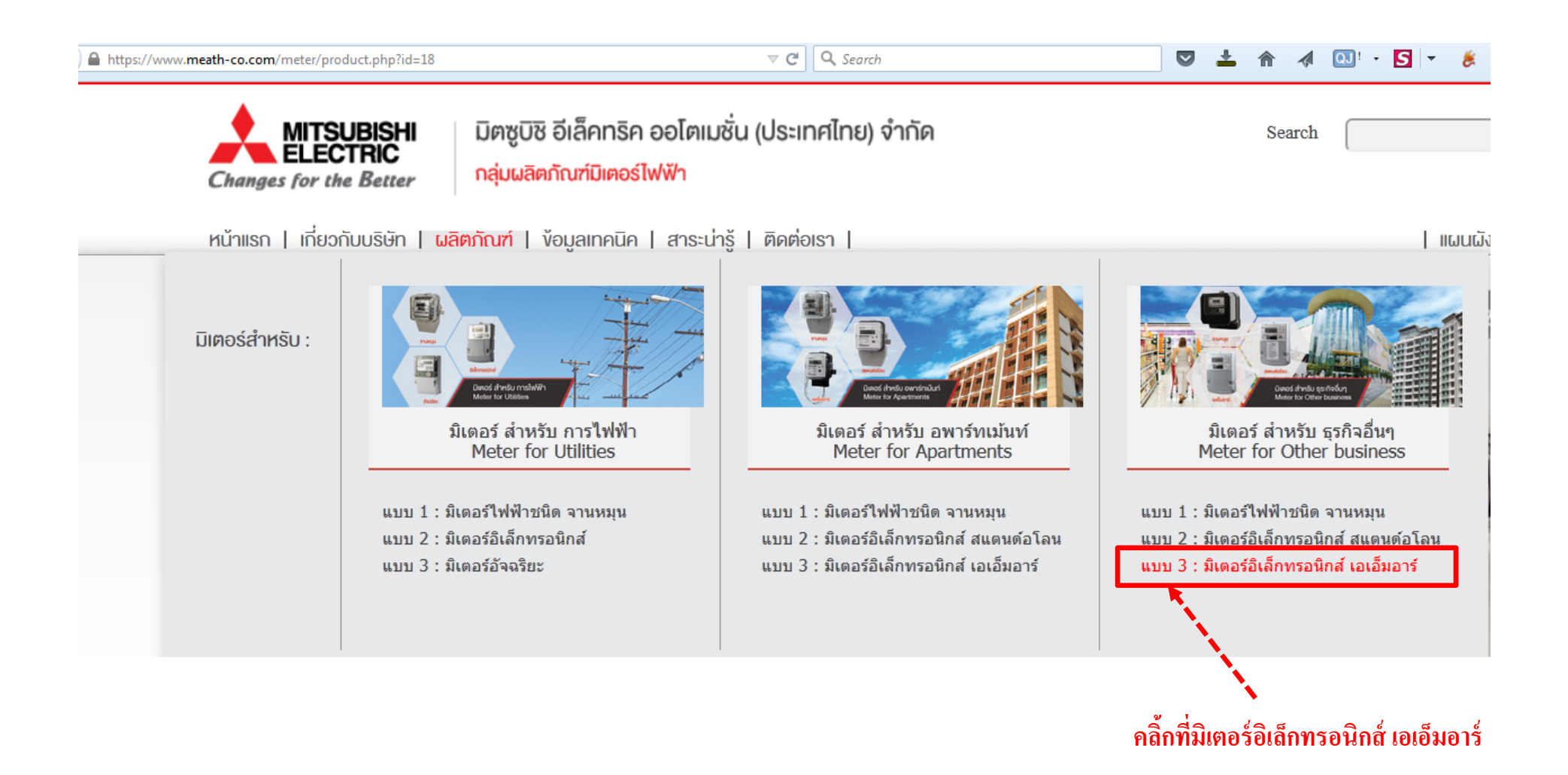

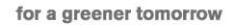

7

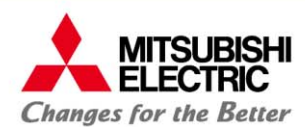

#### **หาข้อมูลโปรโตคอล Modbus RTU ของมเตอร ิ์ได้จากไหน?**

### https://www.meath-co.com/meter/product.php?id=18

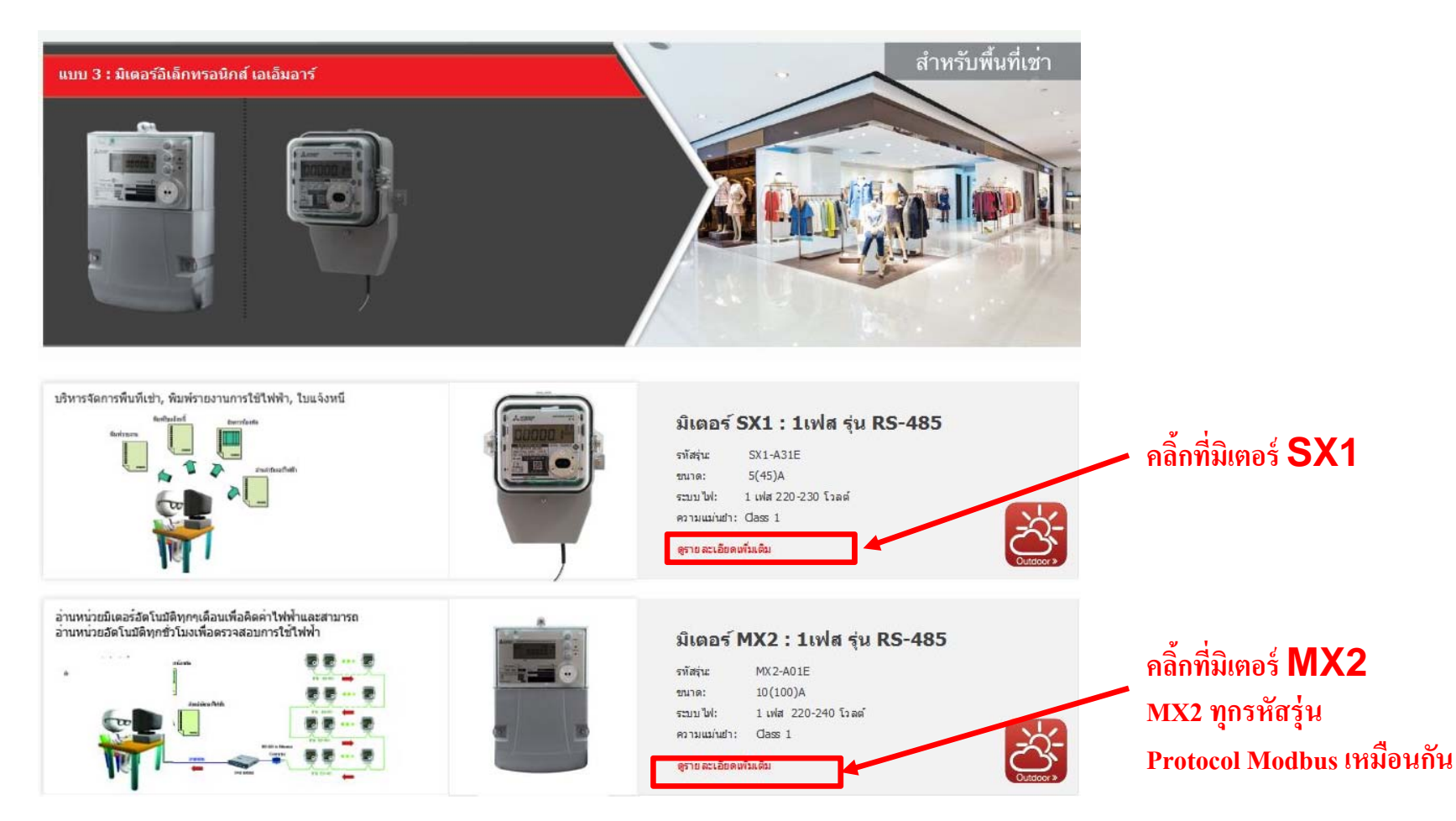

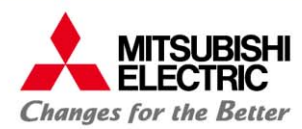

#### **หาข้อมูลโปรโตคอล Modbus RTU ของมเตอร ิ์ได้จากไหน?**

8

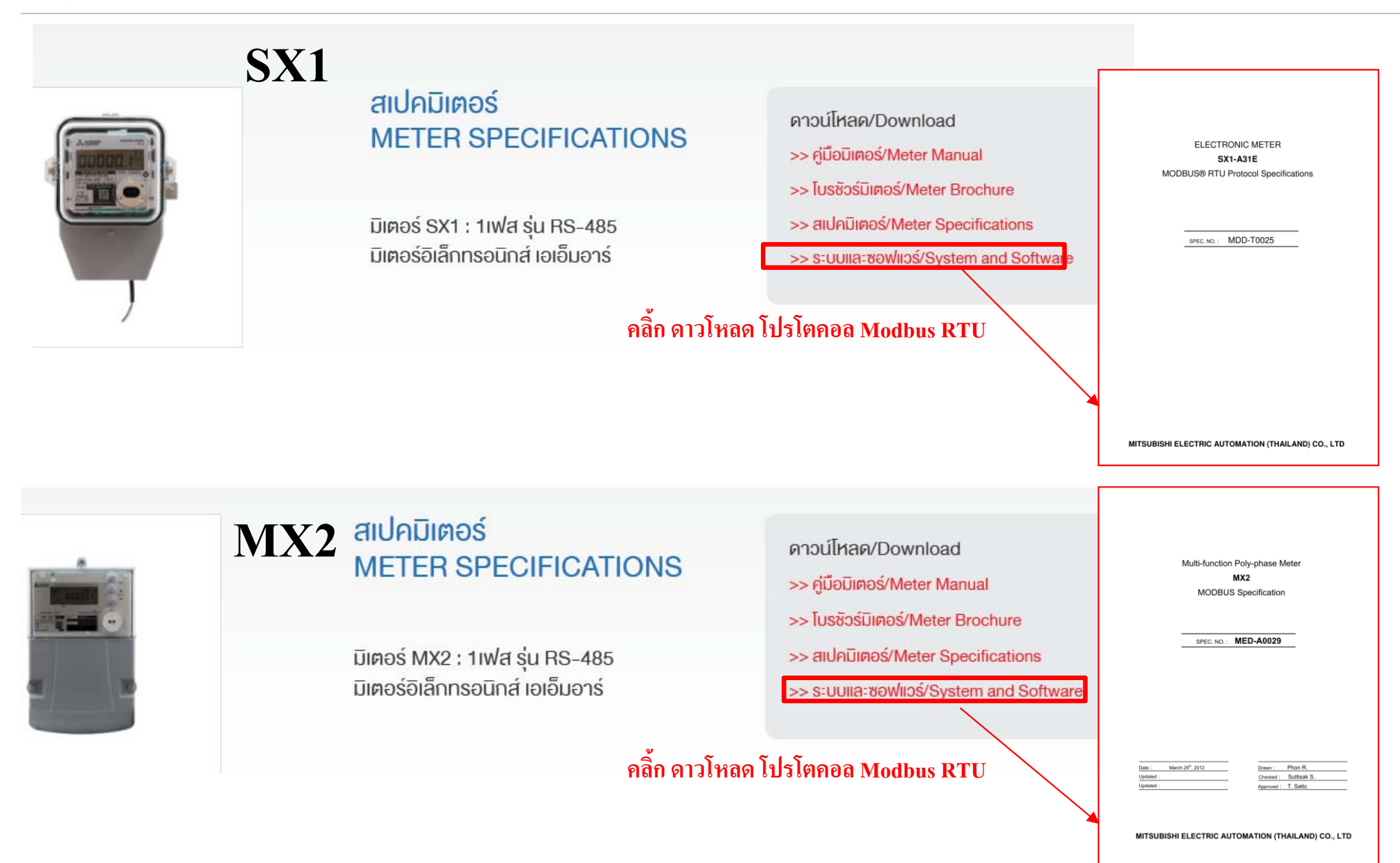

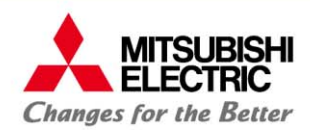

#### **รูปแบบการเชื่อมต่อระบบอ่านค่ามเตอร ิ์ Modbus โดย PC**

9

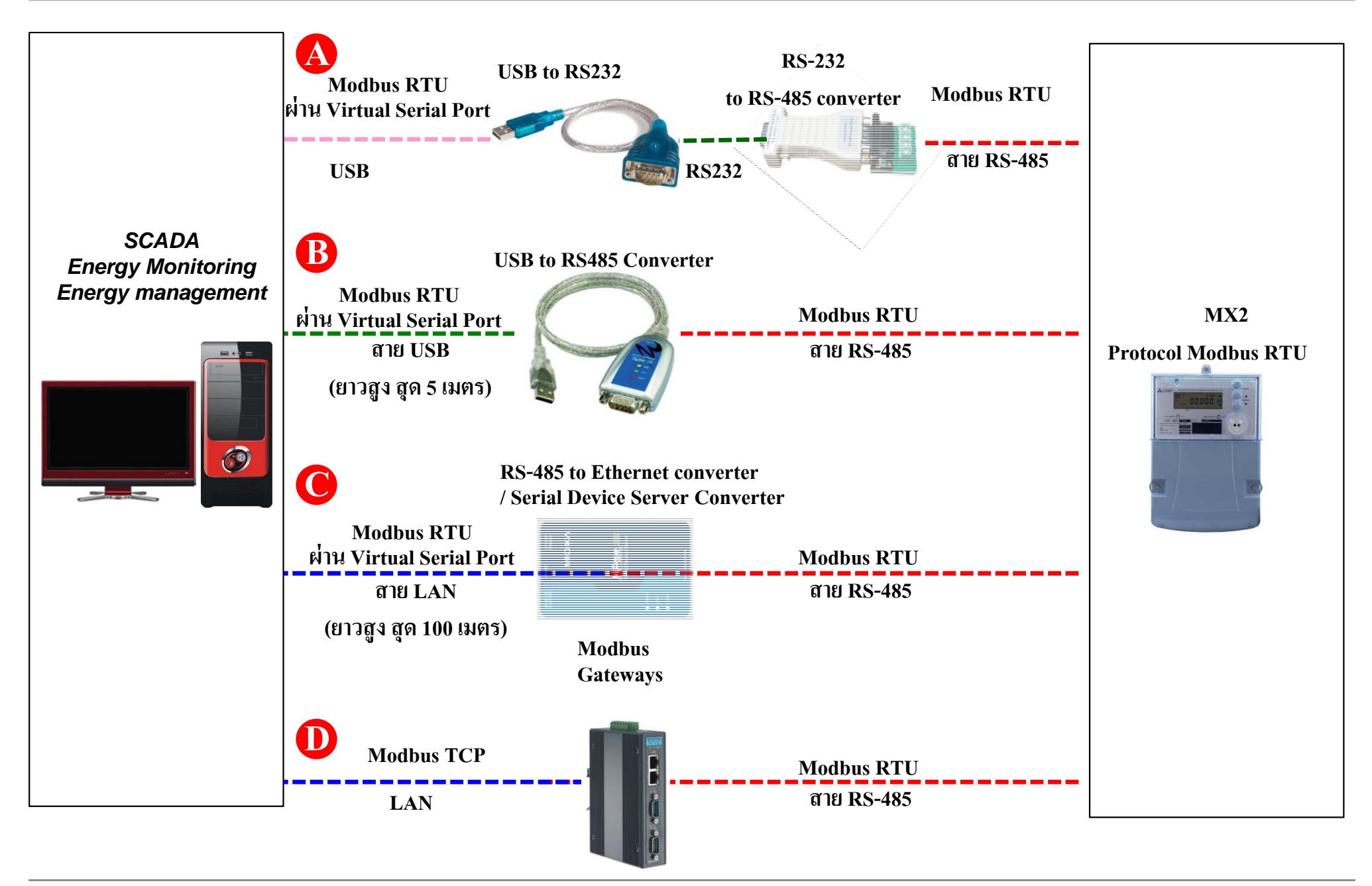

#### **รูปแบบการเชื่อมต่อระบบอ่านค่ามเตอร ิ์ Modbus โดย Hardware** for a greener tomorrow

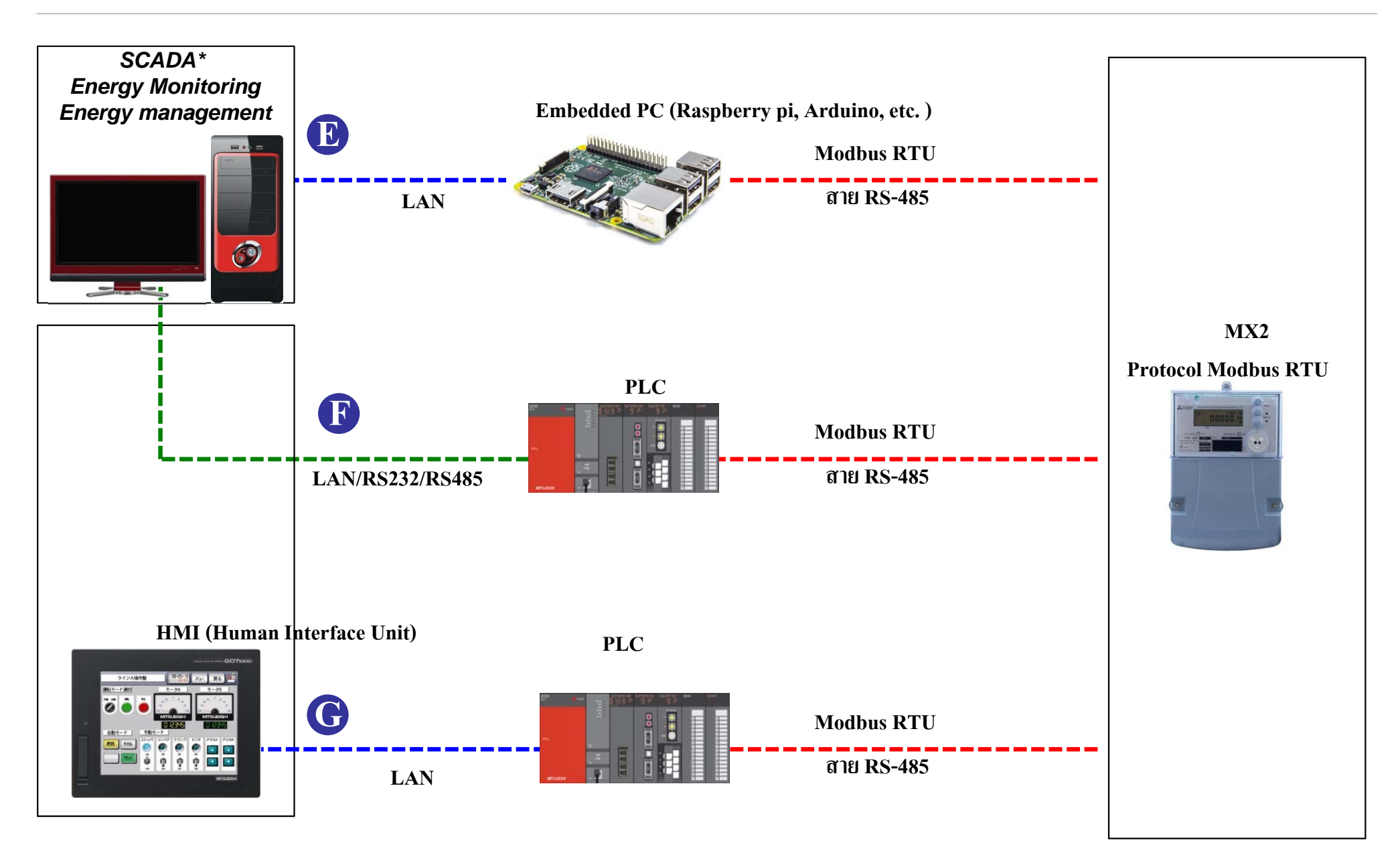

\*SACADA = Supervisory Control and Data Acquisition การควบคุมกำกับดูแลและเก็บข้อมูล

#### **Modbusและตัวอย่างการเชื่อมต่อใช้ในงานระบบ MITSUBISHI ์ิแนะนํามเตอร ELECTRIC Changes for the Better**

**PC H**O **Ref http://sandeen.net/modbus-boiler/ Internet Embedded PC with web MX2server Internet Dynamic IP Protocol Modbus RTU Modbus RTULAN สาย RS-485 Router**

for a greener tomorrow

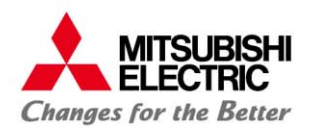

for a greener tomorrow

# **2. หลกการท ั างานของระบบ ํModbus RTU**

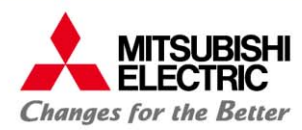

**Modbus คือโปรโตคอลที่ถูกพฒนาข ั ึ้น โดย Modicon (ปัจจุบันคือ Schneider Electric) ในปี 1979 เพอใช ื่ ้สําหรับงาน PLC. ปัจจุบันโปรโตคอล Modbus เป็นทยอมร ี่ ับ และ ถูกใช้งานอย่างแพร่หลาย ทั่วโลกถือเป็ <sup>น</sup> โปรโตคอลมาตรฐาน ที่อุปกรณ์ด้านอุตสากรรม นิยมนํามาใช้กัน เช่น Meter, PLC, SCADA เป็นต้น ปัจจุบันมีผ้ดู ู แลกคือ Modbus Organization คือ www.modbus.org**

- •**เป็นโปรโตคอลที ถูกพฒนาเพ ั อใช ื่ ้งานในอุตสหกรรม**
- •**เป็ นโปรโตคอลเปิ <sup>ด</sup> สามารถนํามาใช้งานโดยไม่มีค่าใช้จ่าย**
- •**เป็นโปรโตคอลที่ง่าย ต่อการพฒนาระบบเพ ั อเช ื่ ื่อมต่อกบอั ุปกรณ์ Modbus (มีฟรี Software มากมาย)**

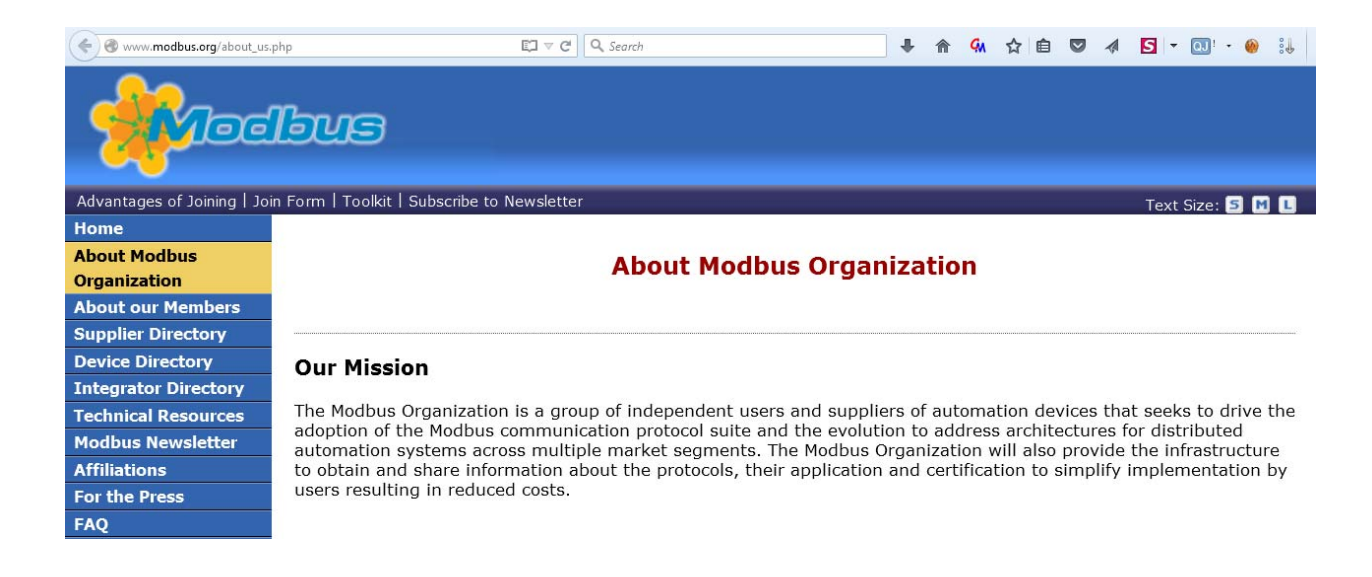

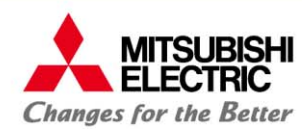

### http://sourceforge.net/projects/qmodmaster/

### ฟรี Software สําหรับทดสอบอ่านและเขียนค่ า Modbus

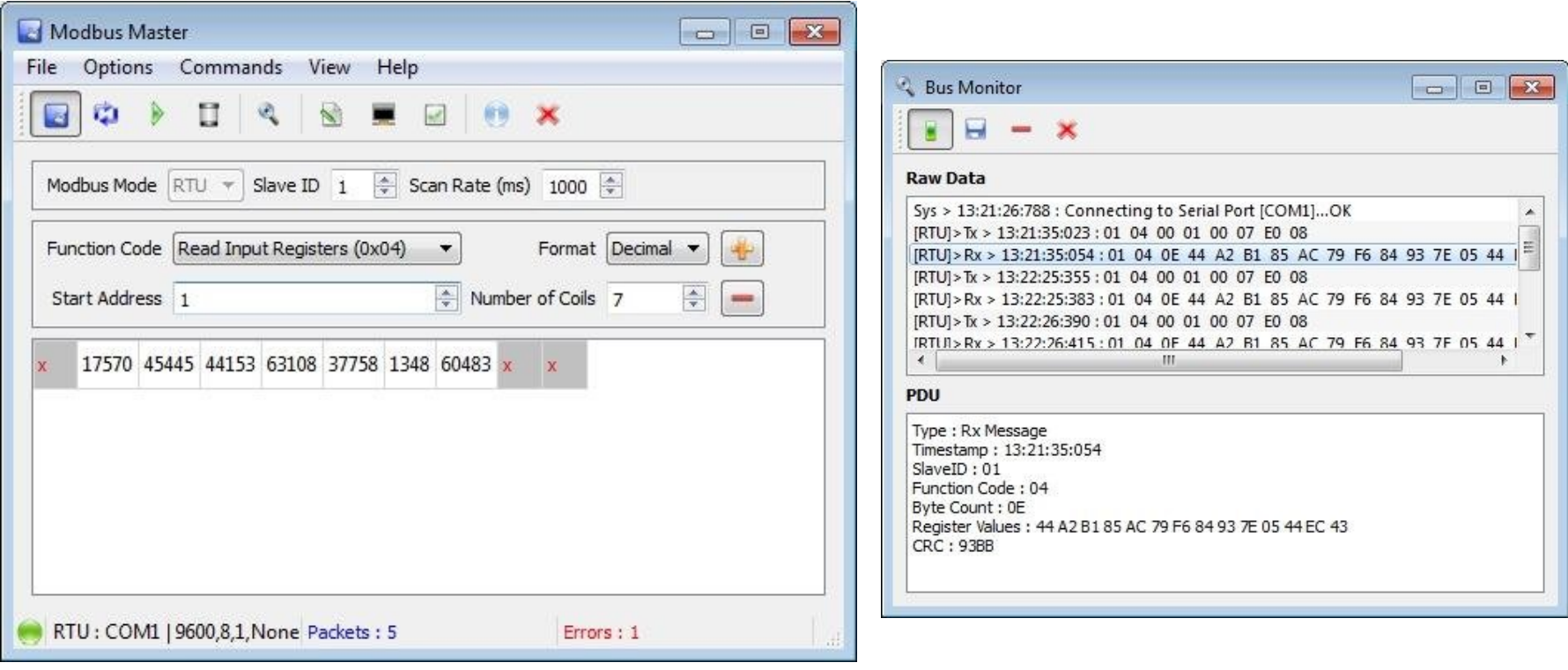

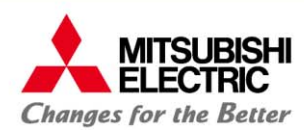

### http://www.modbustools.com/modbus\_poll.html

### ฟรี Software สําหรับทดสอบอ่านค่ า Modbus

#### **ModbusDRIVER.com**

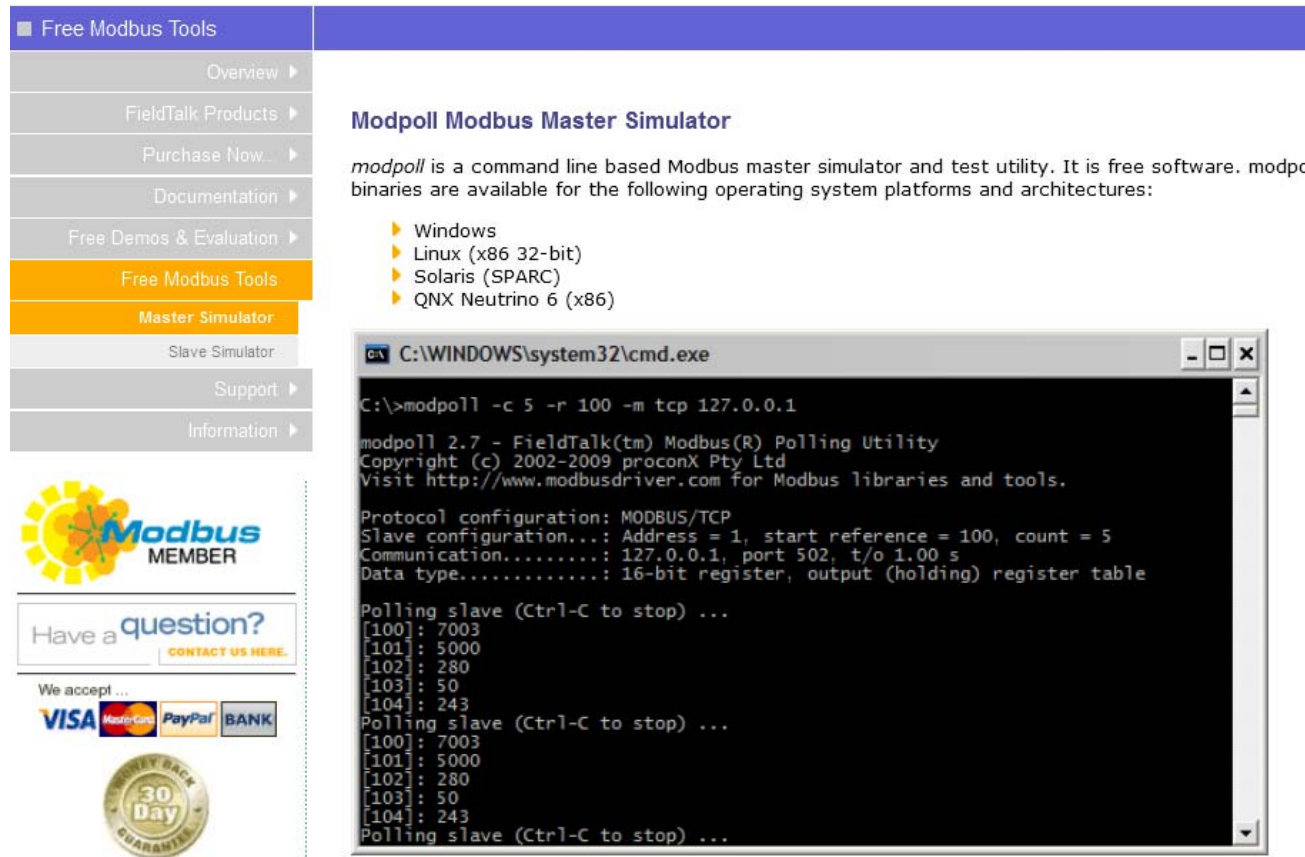

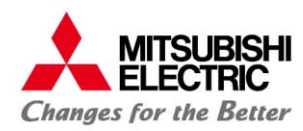

### ฟรี Modbus Library สําหรับเขียนโปรแกรมบน PC

### http://sourceforge.net/projects/easymodbustcp/

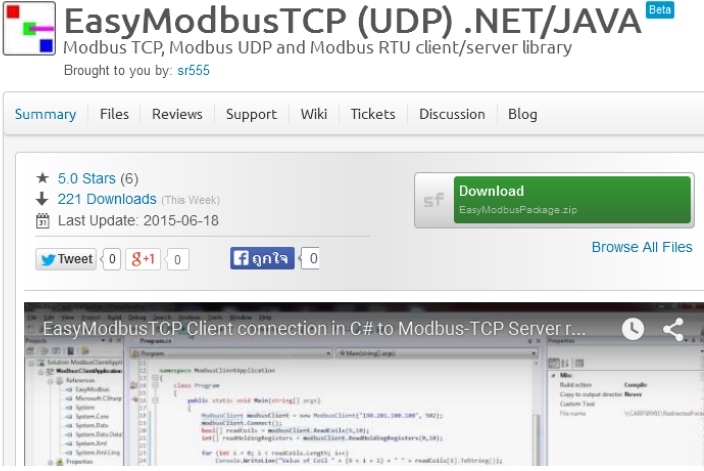

DotNet and JAVA Library

### http://code.google.com/p/nmodbus/downloads/list

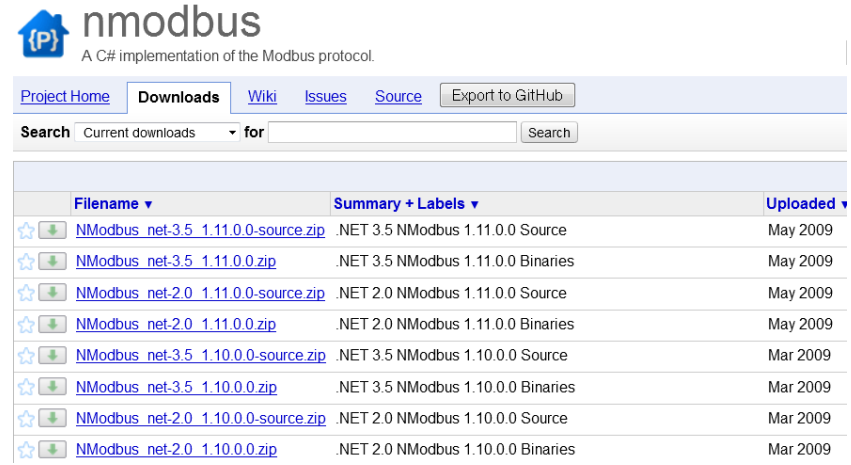

### DotNet Library

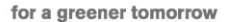

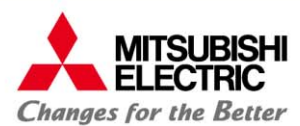

# **ตัวอย่างอุปกรณ์ที่ใช้โปรโตคอล Modbus**

### http://www.modbus.org/

**About Modbus Organization About our Members Supplier Directory Device Director Integrator Directory Technical Resources Modbus Newsletter Affiliations For the Press** FAQ **Contact Us** 

#### **Modbus Device Directory**

The Modbus Organization maintains a database of Modbus devices as a service to users looking for such devices for their applications. This list is always growing and changing. If you are a supplier and do not find your devices listed here, please visit our Contact Page to find out how to be listed.

Please note that the information below is provided by the respective suppliers, and that product listings do not constitute any endorsement or warranty on the part of the Modbus Organization.

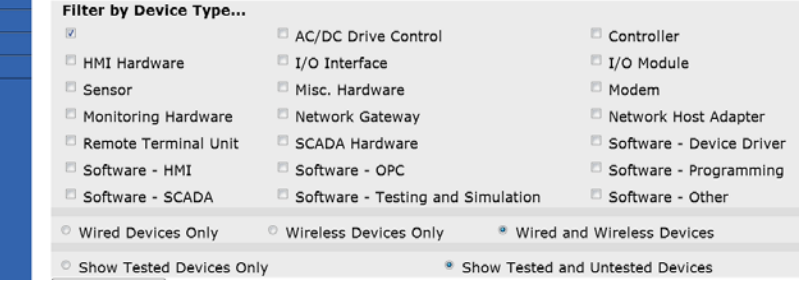

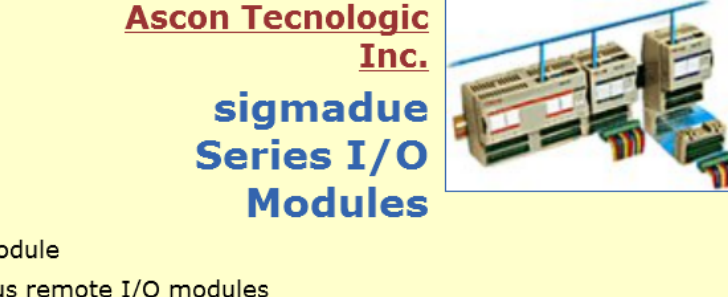

Type: I/O Module **Description: Modbus remote I/O modules Connectivity: Modbus** 

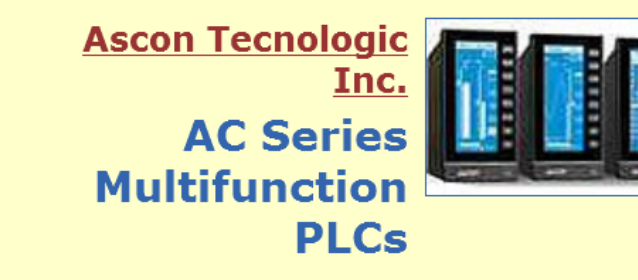

**Type: Controller** 

Description: A Multiloop controller, Micro PLC for logic sequences, a powerful Process Computer combined in one instrument.

**Connectivity: Modbus** 

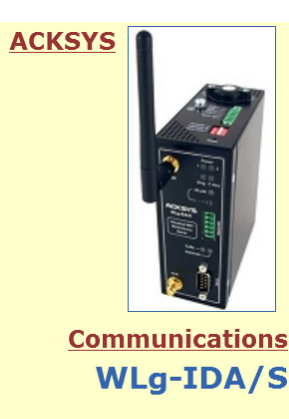

**Type: Network Gateway** 

Description: WLq-IDA/S is a Wireless Modbus (RS232/RS422/RS485) to Modbus TCP gateway for plant automation (DIN-rail mounting for installation in electric bay). WLg-IDA/S allows to connect without cable your remote Modbus equipment to your industrial Modbus TCP network (remote I/O, monitoring, SCADA ...).

**Connectivity: Modbus, Modbus TCP** 

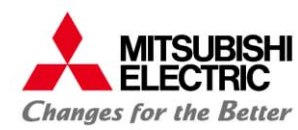

# **ตัวอย่างอุปกรณ์ที่ใช้โปรโตคอล Modbus**

http://www.modbus.org/

**National Instruments Corporation Real-Time Embedded Vision** System, EVS-1464RT

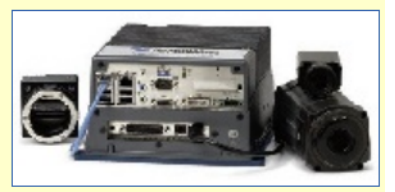

**Type: Controller** 

**Description:** Rugged automation controller that combines industrial camera connectivity with open communication. The NI EVS-1464RT is designed to acquire and process images in real time from multiple IEEE 1394 and GigE Vision cameras for machine vision applications such as high-speed sorting, assembly verification, and packaging inspection. Send commands and data to other devices, such as PLCs and operator interfaces, using Ethernet protocols such as TCP/IP, EtherNet/IP, and Modbus TCP, as well as serial protocols such as RS232 and Modbus serial.

**Connectivity: Modbus, Modbus TCP** 

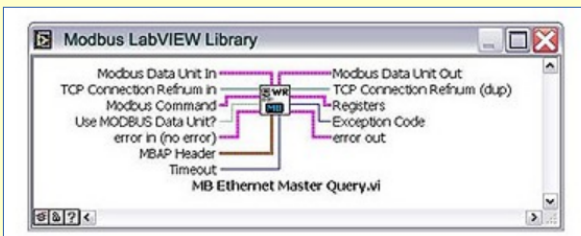

#### **National Instruments Corporation LabVIEW Modbus Library**

Type: Software - Device Driver

Description: The Modbus library is a free, downloadable set of VI function blocks that provide Modbus communication from any standard Ethernet or serial port. The LabVIEW library implements the Modbus protocol in software and offers both master and slave functionality. Using the Modbus library, programmable automation controllers can communicate with gateway devices that provide connectivity to a wide variety of industial networks, such as Profibus, EthernetIP, and DeviceNet.

**Connectivity: Modbus, Modbus TCP** 

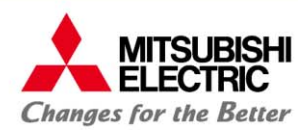

# **ตัวอย่างอุปกรณ์ที่ใช้โปรโตคอล Modbus**

### http://www.modbus.org/

**http://www.sma.de/en/products/monitoring-control/modbus-protocol-interface.html**

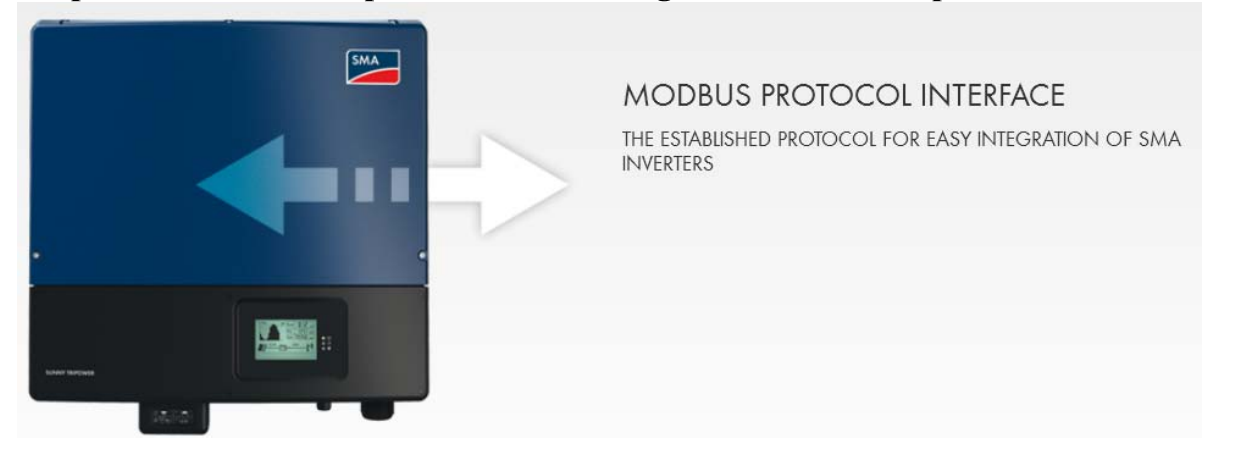

**http://www.amci.com/stepper-motor-control/stepper-motor-drive-indexer-modbus-tcp-sd17060e.asp**

AMCI SD17060E Modbus-TCP Stepper Motor **Indexer / Drive** 

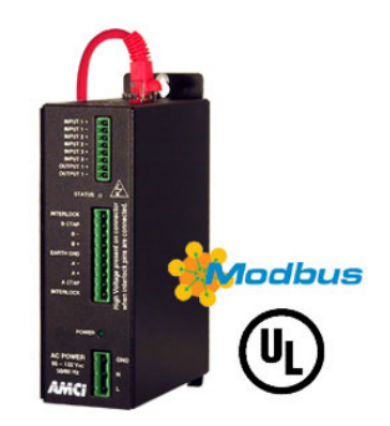

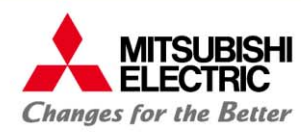

**การสื่อสารเป็ นระบบ Master และSlave Master เป็ นคนสอบถามหรือสั่งเขยนข ี้ อมูลอุปกรณ์ Slave Slave คอยรับคาสํ ั่งแล้วตอบข้อมู ล หรือเขยนข ี้ อมู ล ตามทท Master ี่ ร้องขอ ระบบ Modbusกําหนดให้มี Master 1 ตัวและ Slave สามารถมีได้ถึง 247 ตัวใน 1 Bus Slave จะมี Slave แอดเดรสของตัวเอง (1-247) แต่ละตวตั ้ องมี Address ไม่ซํ้ากัน ใน Bus เดยวก ี ัน ระยะสายส ื่อสารสามารถได่ไกลถึง 1.2 km**

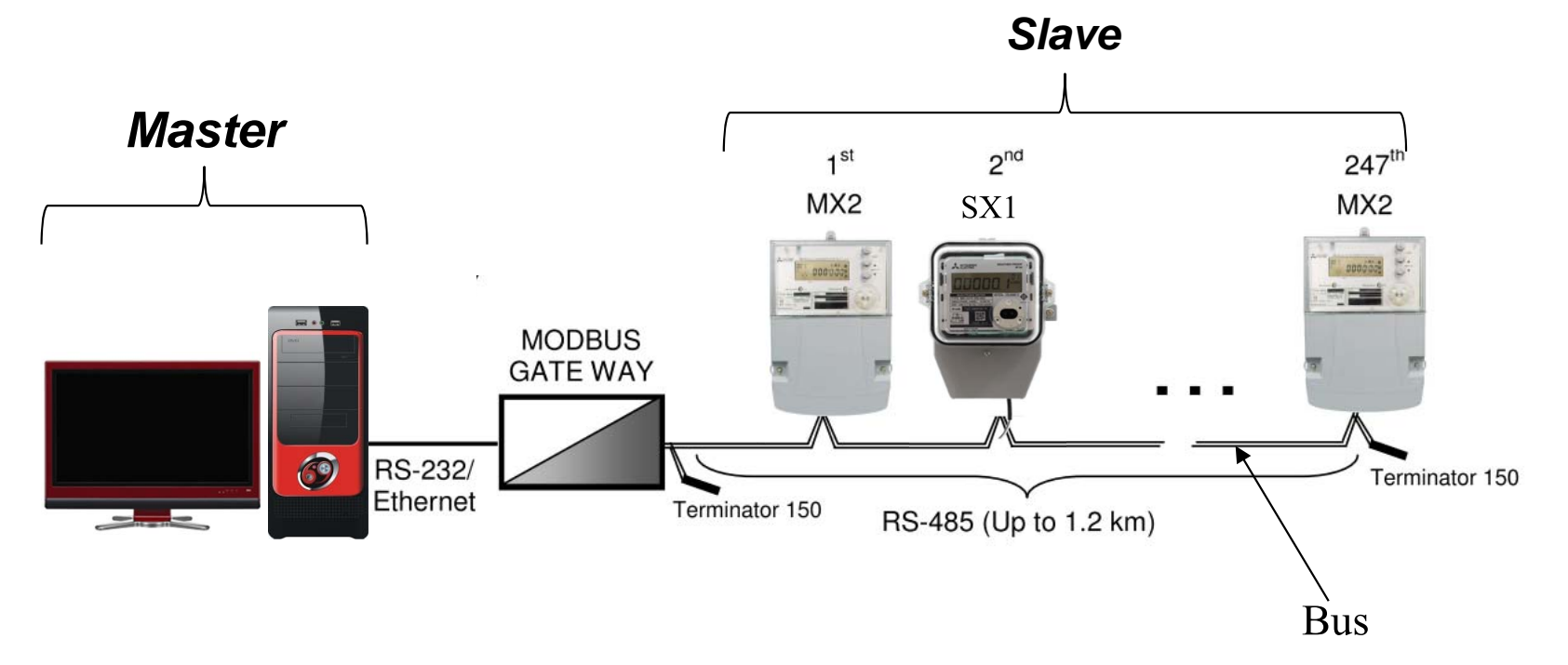

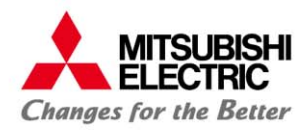

**แม้ว่า มิเตอร์ SX1, MX2 Modbusจะสามารถ ทําการสื่อสาร ได้ไกล 1,200 m. แต่ระยะไกลสุดทใชี่ ้ได้จริง ต้องดูข้อมูลของอุกรณ์อื่นในระบบ ร่วมด้วย จากเอกสารของ FX PLC ระบุว่าระยะไกลสุดของ RS-485 คือ 500 m. จะได้ว่าระยะไกลสุด ของสาย RS-485 เมื่อต่อเข้ากับ FX PLC เป็ <sup>น</sup> 500 m.** 

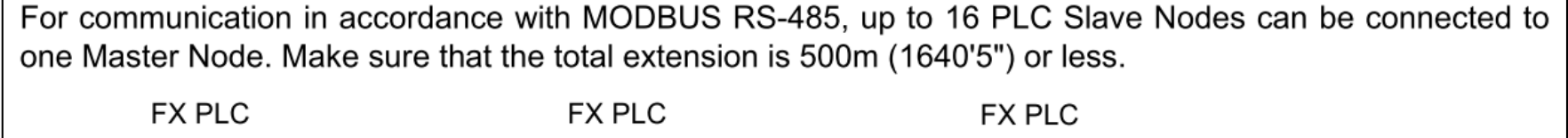

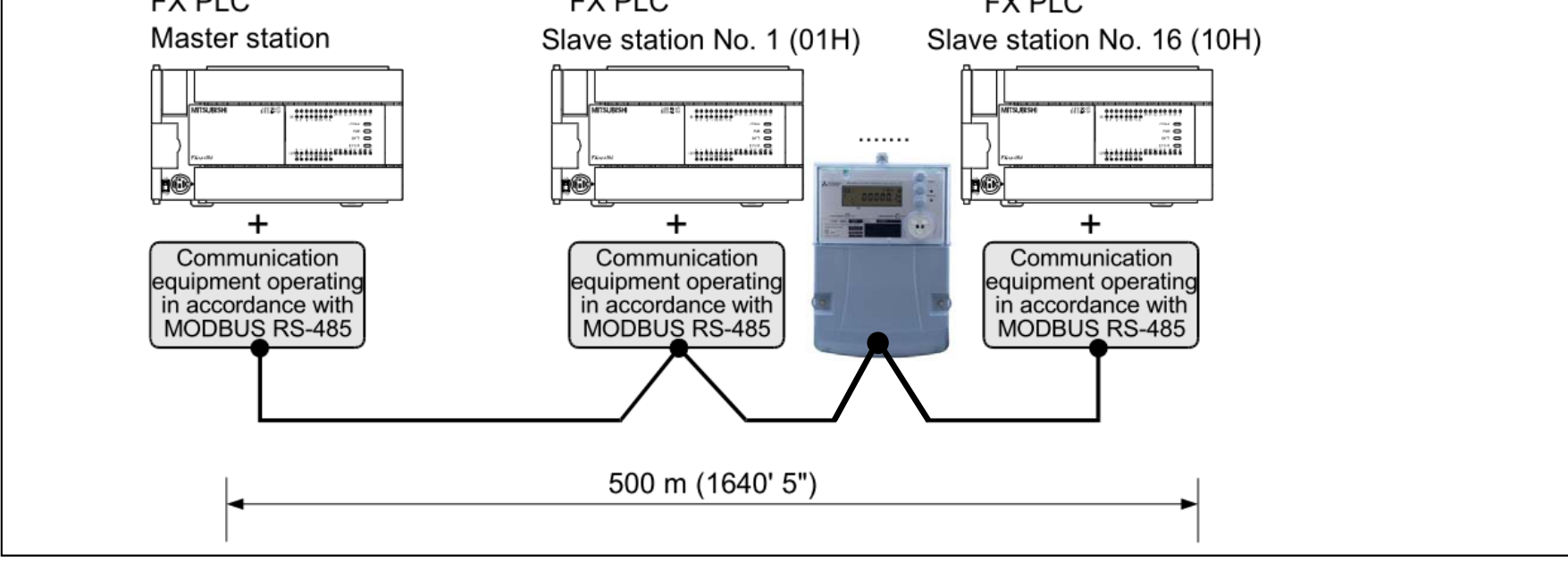

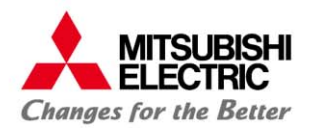

**ทุกคร ั้ งที่ต้องการอ่านข้อมู ล หรือเขยนข ี้ อมู ล Master ต้องส่งคาสํ ั่ง ไปยังSlaveก่อน จากน ั้ นเมื่อSlave ได้รับคาสํ ั่ง ที่มี Address ที่ตรงกบตั วเองจ ั ึงตอบข้อมูลกลับ**

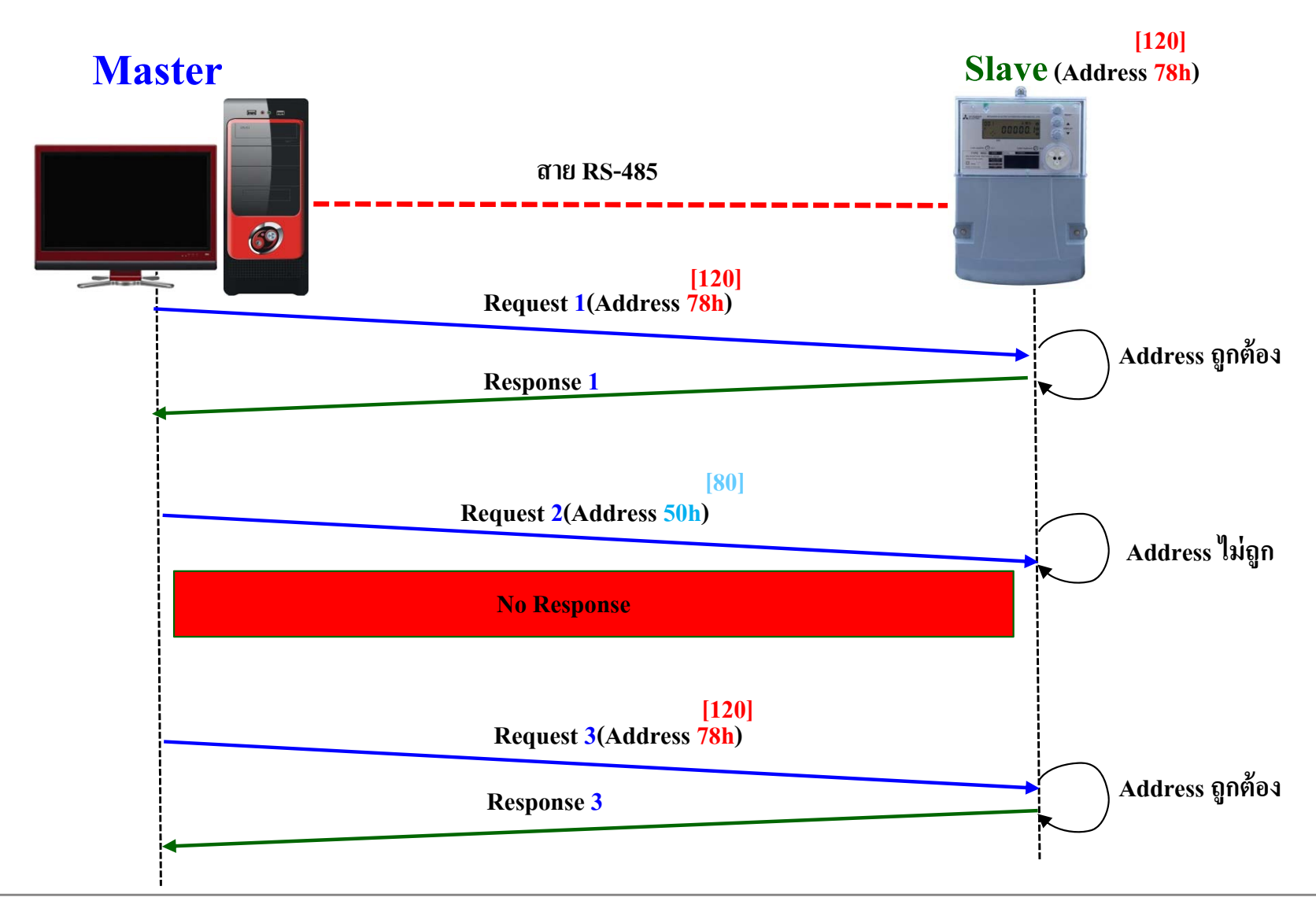

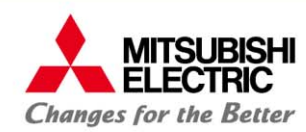

#### **หลกการท ั างานของระบบ ํ Modbus RTU**

**สามารถทาการอ ํ ่านค่าได้ทีละหลายค่า ในการ้องขอ คร ั้ งเดยว ี โดยร้องขอในเงอนไข ื Register Address ที่ มีความต่อเนื่องกัน**

**จากตวอย ั ่างด้านล่าง Master ทําการอ่านค่าตงแต ั้ ่ Register Address 44015(0FAE) ถึง 44022(0FB5) มิเตอร์จะทาการตอบ ํ ค่า W Total, W Phase A, W Phase B, W Phase C มาในครั้งเดยว ี**

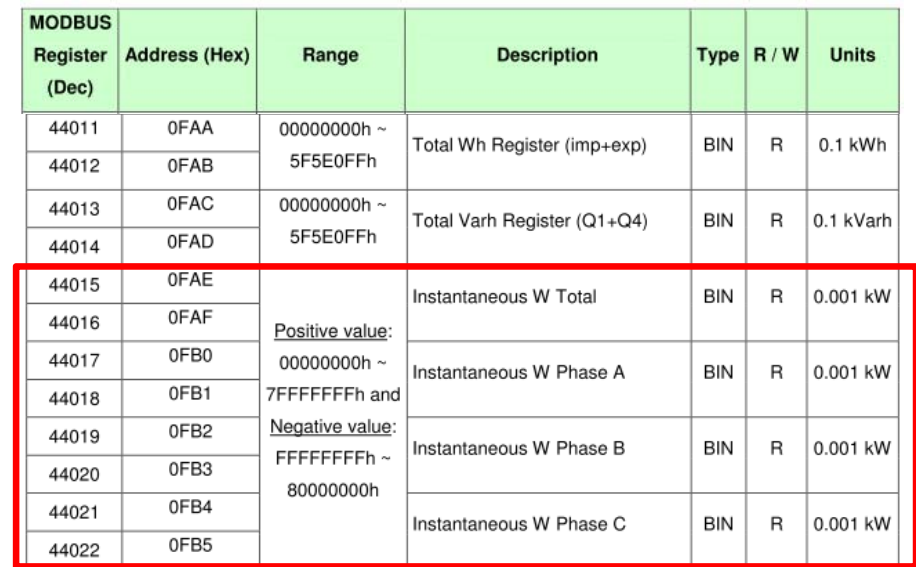

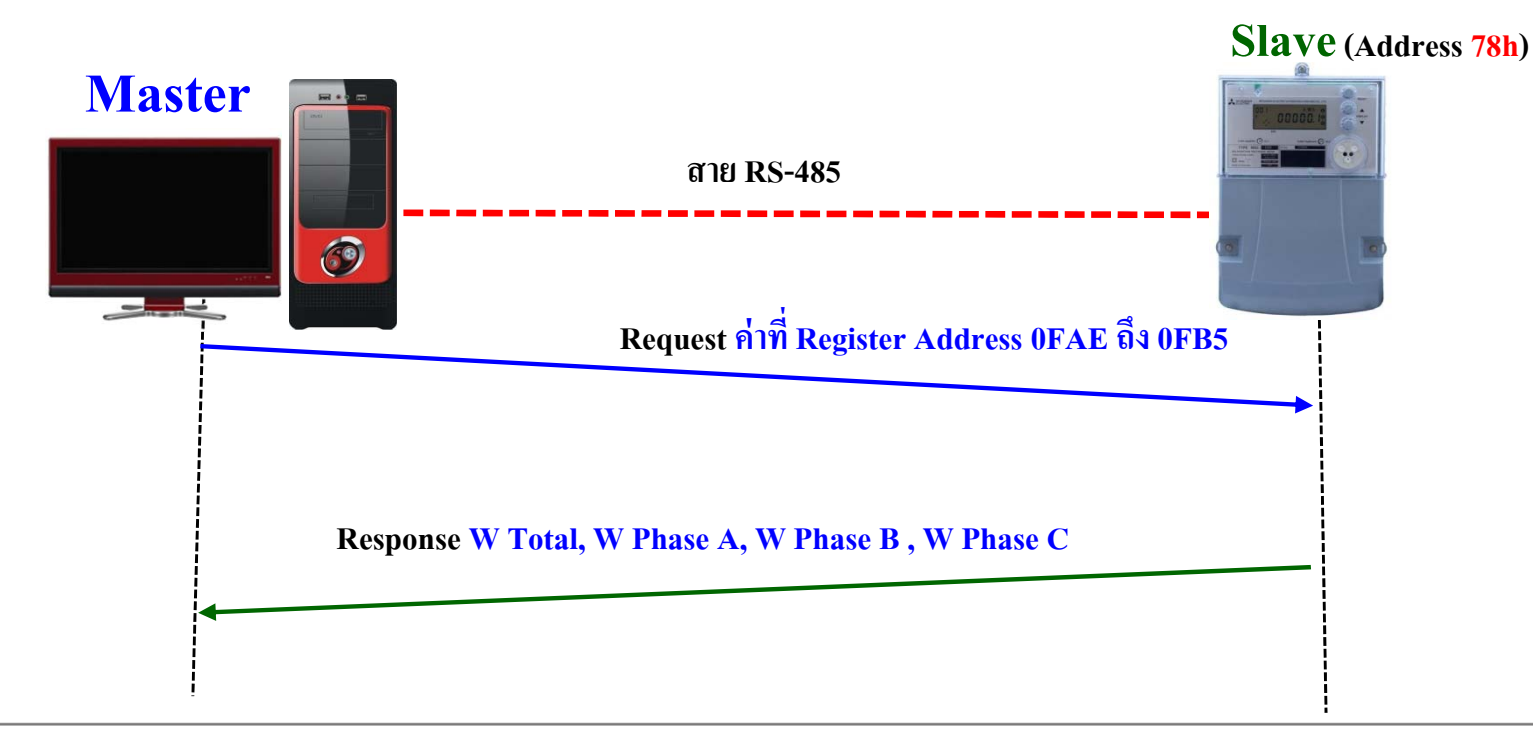

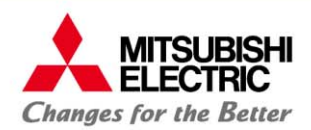

### **SX1 และ MX2 ใช้โปรโตคอลการสื่อสารแบบ Modbus RTU**

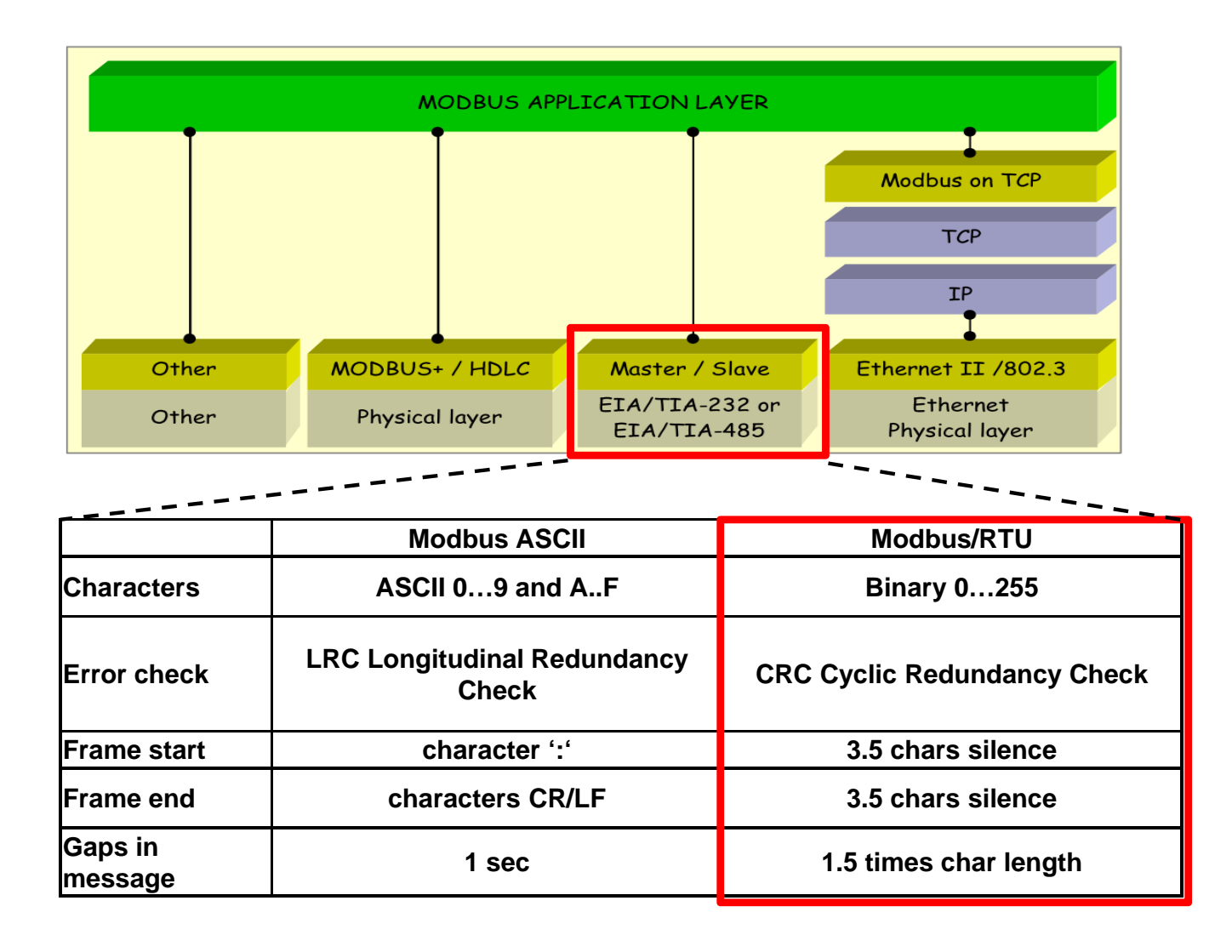

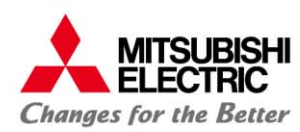

### **Default slave address**

**Default slave address ของมิเตอร์ SX1, MX2 Modbus** กรณีเจอมิเตอร์ที่มี address ซ้ำกัน และจำเป็นต้องติ ดตั้งบน Bus เดียวกัน ต้องใชโปรแกรมในการเปล ้ี<br>ี่ ยน address ของมิเตอร์ สามารถ ใช้ Free Modbus Software ในการตั้งค่าได้ **SX1**

### **Default slave address SX1 and MX2**

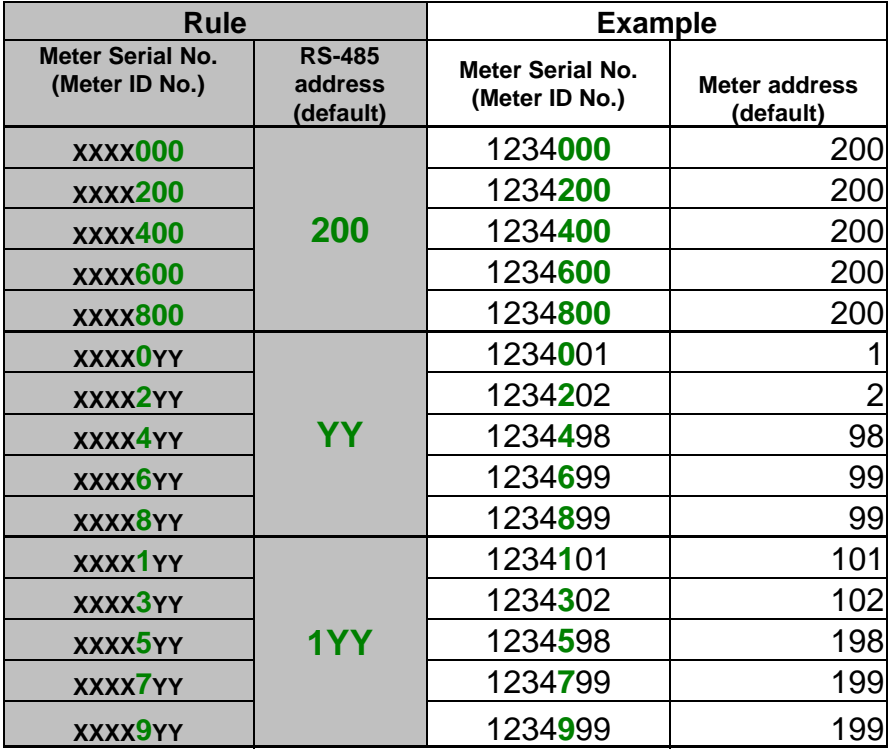

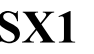

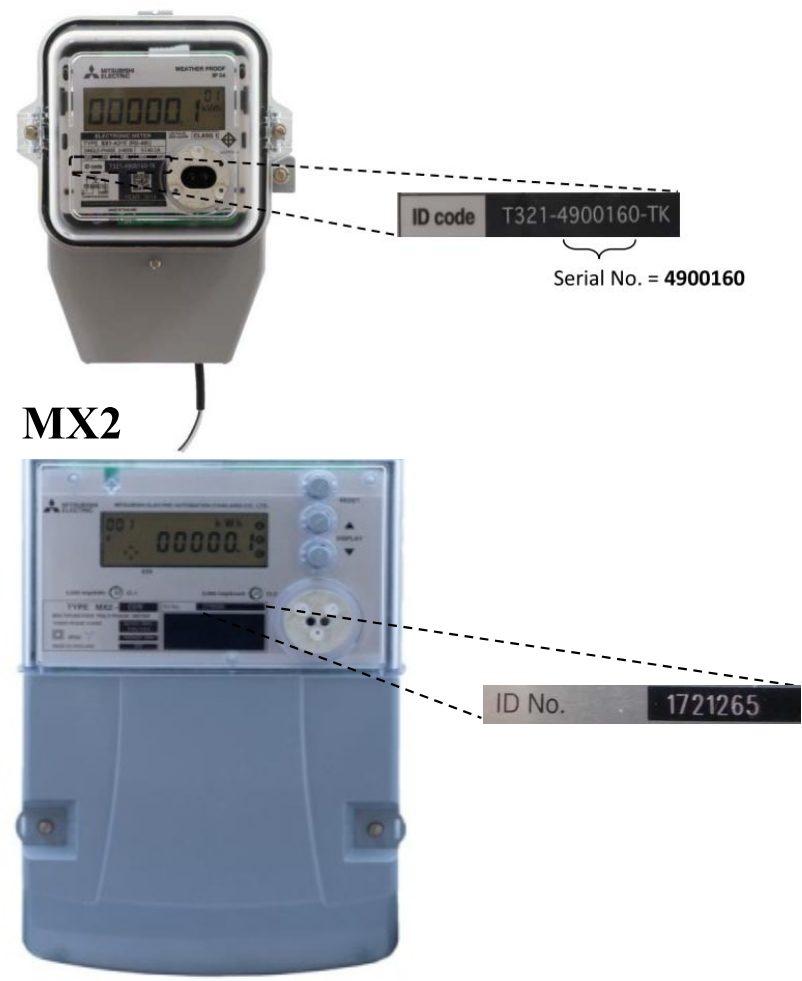

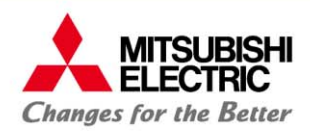

### **Default slave address**

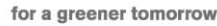

### **การดูค่า Slave Address**

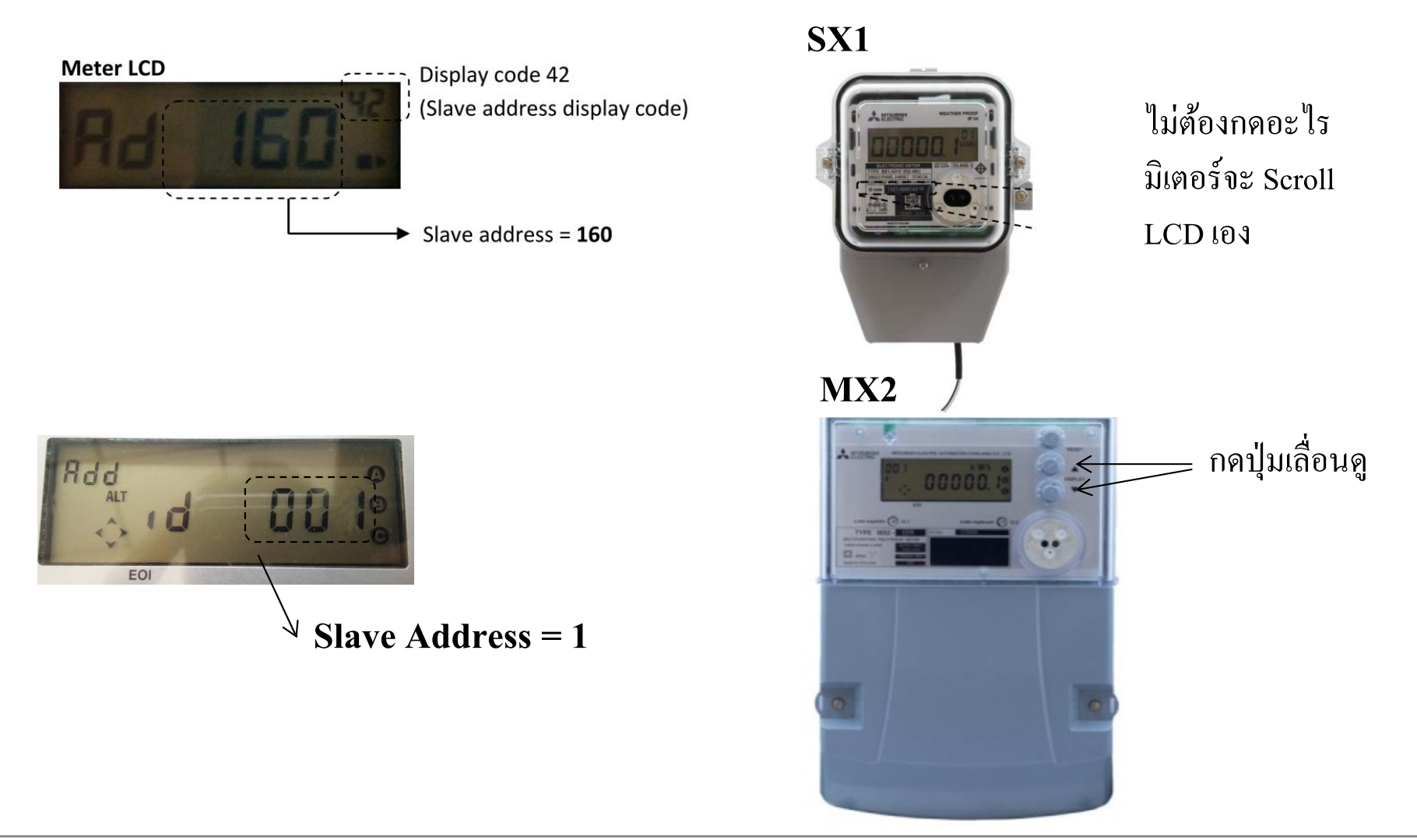

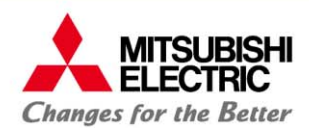

#### **หลกการท ั างานของระบบ ํ Modbus RTU**

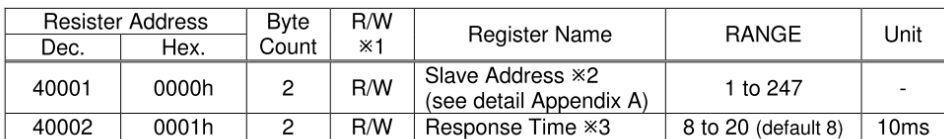

 $\frac{1}{2}$   $\Lambda$  Warning: Do not write slave address "0" to the meter.

(2) Instantaneous Value

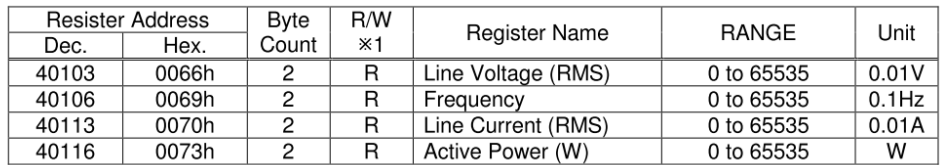

#### (3) Counting of Energy Registers

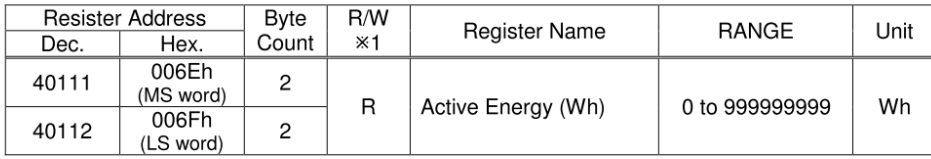

### ตัวอยาง่ SX1 Register Address ตัวอยาง่ MX2 Register Address

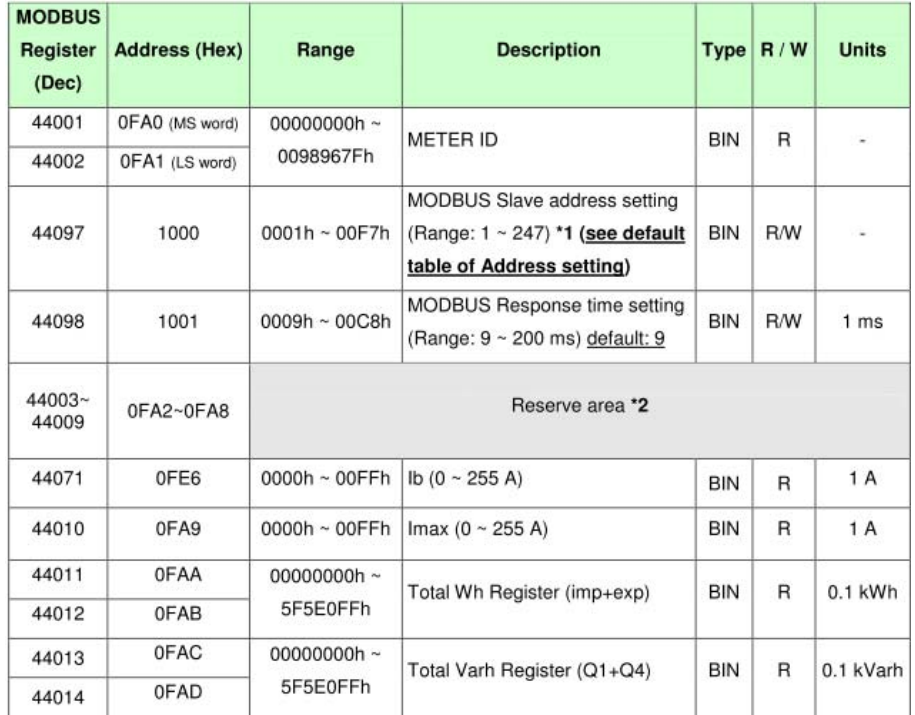

#### **MITSUBISHI ์การอ่านค่า Energy และค่า Real-time ต่างๆของมเตอร ิ**

#### **ตัวอย่างการคานวนคํ ่า เมอทื่ าการอํ ่ านค่าได้จาก Modbus**

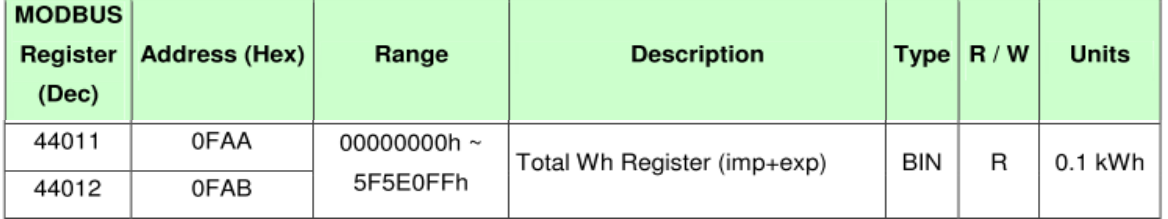

**Value = Register Value x Unit**

**ตัวอย่างการอ่านค่ามาได้ 00011111h (69905 decimal) = 69905 x 0.1** 

**= 6990.5 kWh**

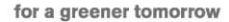

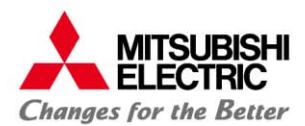

#### **หลกการท ั างานของระบบ ํ Modbus RTU**

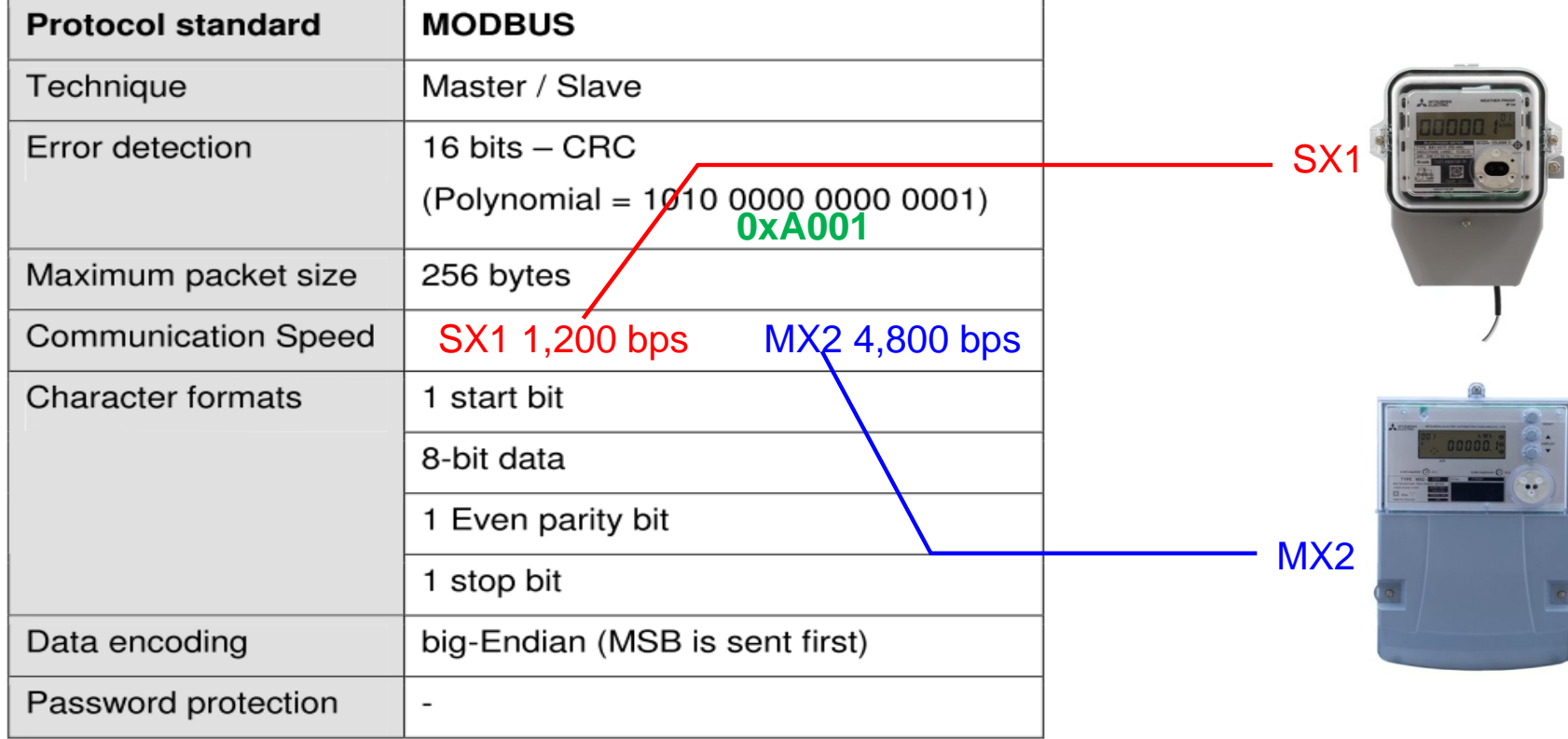

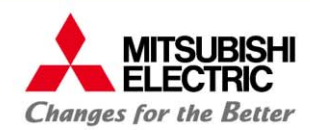

### **เฟรมข้อมูลของ Modbus**

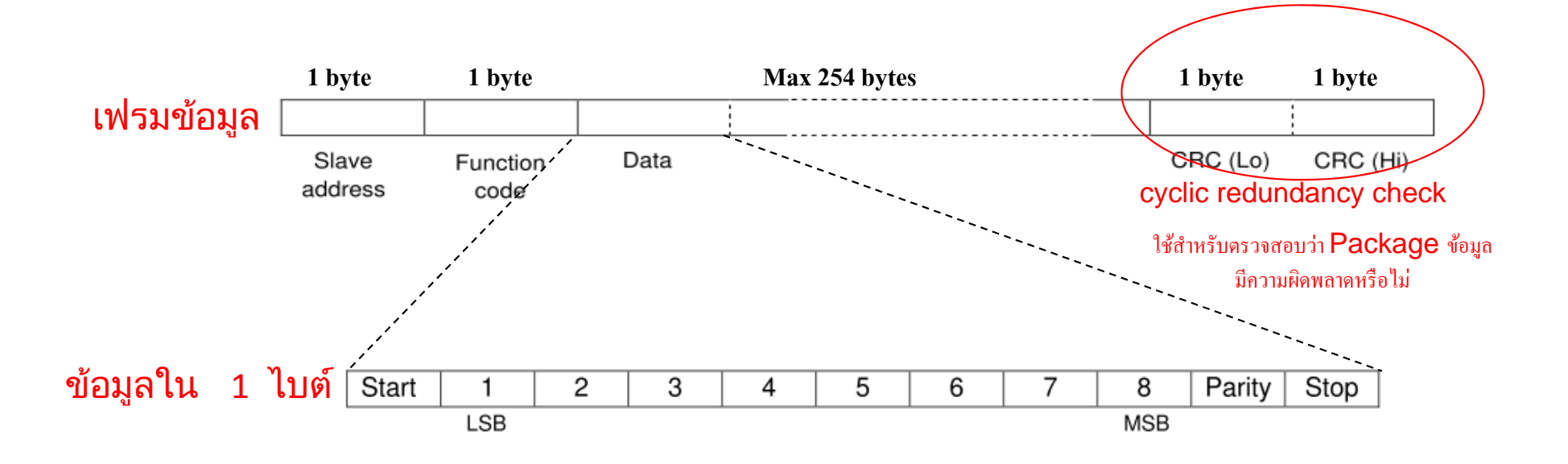

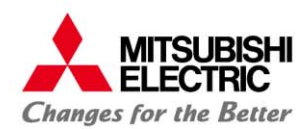

### การคานวณ ํ CRC

#### Example of CRC calculation (frame 02 07)

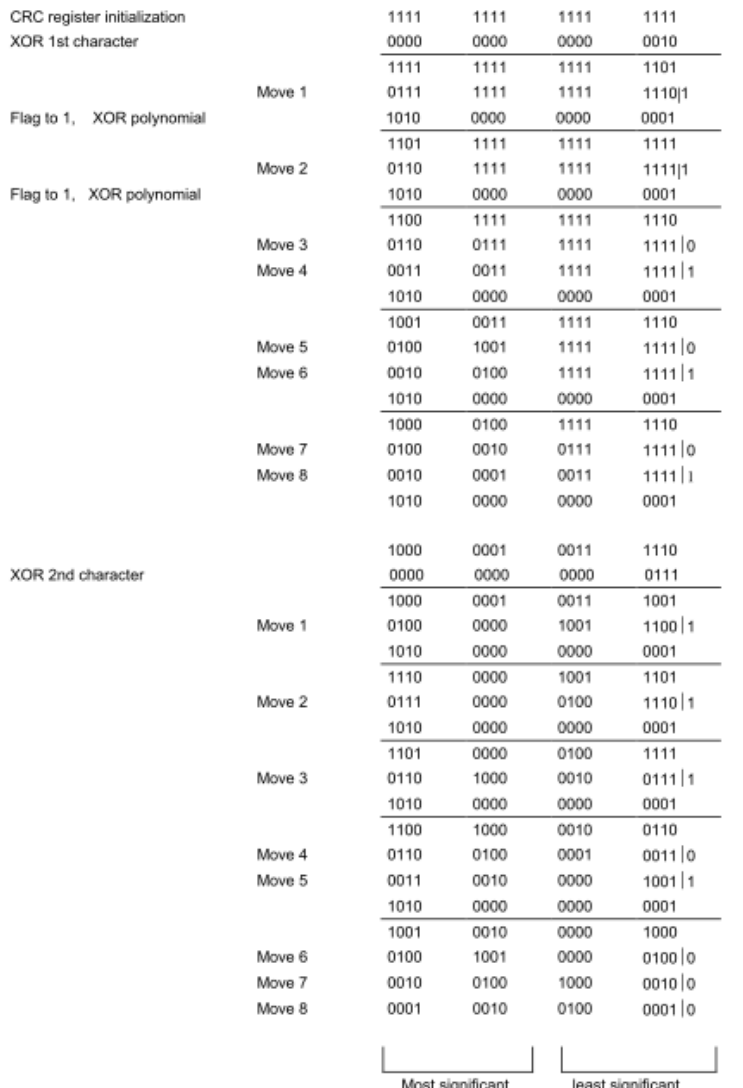

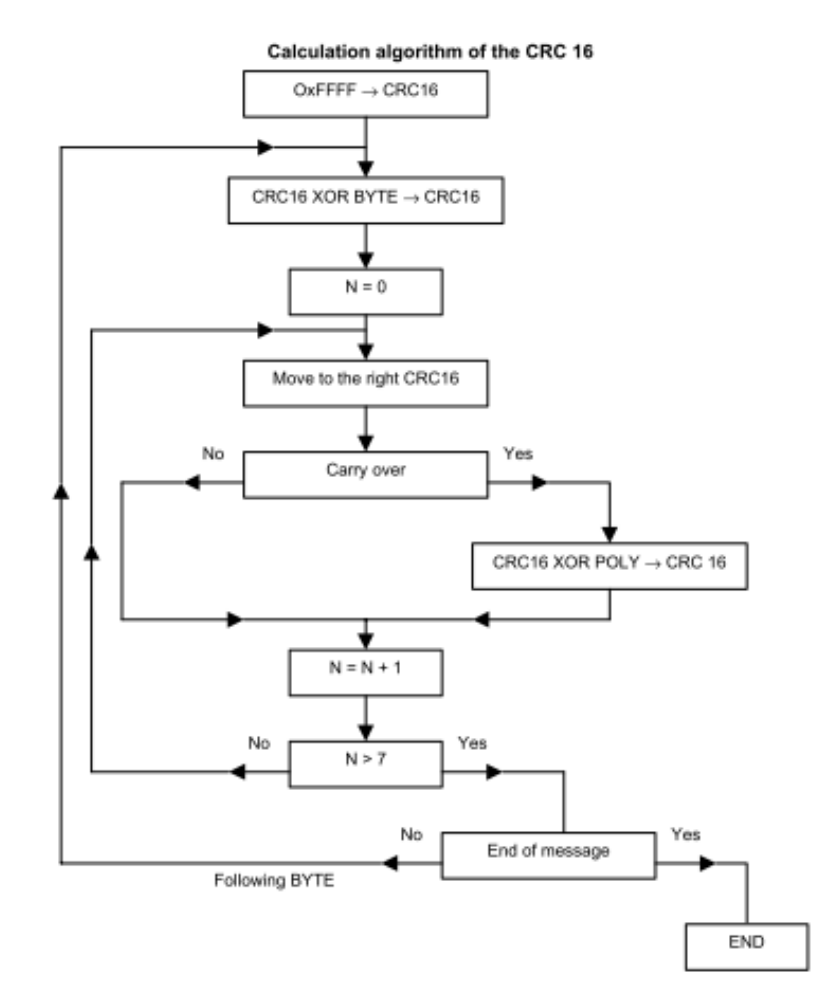

 $XOR =$  exclusive or

N = number of information bits

POLY = calculation polynomial of the CRC 16 = 1010 0000 0000 0001

(Generating polynomial =  $1 + x_2 + x_{15} + x_{16}$ )

In the CRC 16, the 1st byte transmitted is the least significant one.

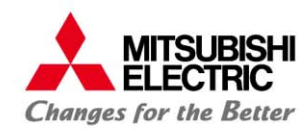

#### **หลกการท ั างานของระบบ ํ Modbus RTU**

```
ตัวอย่าง Code C# การคานวน
                           ํานวน CRC
          Slave
                                  Data
                                                                            CRC (Lo)
                                                                                       CRC (Hi)
                     Function
         address
                      code
// Calculate the Modbus CRC
static ushort Modbus CRC (byte[] buf, int len)
4
    ushort \text{crc} = 0 \text{xFFFF}:
    for (int pos = 0; pos < len; pos++) {
         crc ^= (ushort)buf[pos]; // XOR byte into least sig. byte of crc
for (int i = 8; i != 0; i--) { // Loop over each bit
  if ((crc & 0x0001) != 0) { // If the LSB is set
    crc \gg = 1; // Shift right and XOR 0xA001
    \text{crc} \triangleq 0 \text{xA} 001:
             else // Else LSB is not set
    crc \gg = 1; // Just shift right
         -1
    4
    // Note, this number has low and high bytes swapped, so use it accordingly (or swap bytes)
    return crc:
}
```
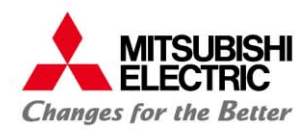

### **Modbus RTU ใช้ช่วงเวลาสัญญาณว่างเป็นตวบอก ั แยกข้อมูลแต่ละเฟรม โดยแต่ละเฟรมจะต้องห่างกนอย ั ่างน้อย 3.5 char**

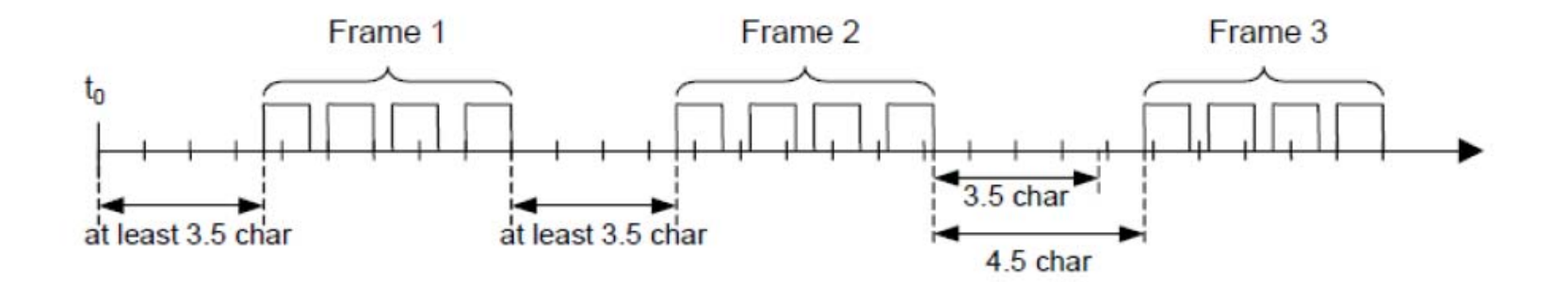

Time between messages (t35) for MX2 can be calculated as below

 $t35$  = (Number of Characters x bit/character) / baud rate  $135 = 3.5 \times 11 / 4,800 = 8.02$  ms

Target of  $t35 = 9$  ms

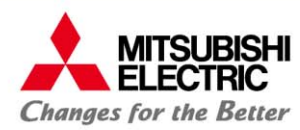

### **Response Time ของมิเตอร์สามารถทาการ ํ ตั้งค่าได้**

### **ใช้ในกรณีที่ Master มีการทํางานช้า (ต้องทํางานหลายอย่าง เช่น อ่านข้อมู ลแสดงผล ) ไม่สามารรับข้อมูลจากมิเตอร์ได้ทัน สามารถตั้ง Response Time ให้ช้าลงได้**

### **SX1**

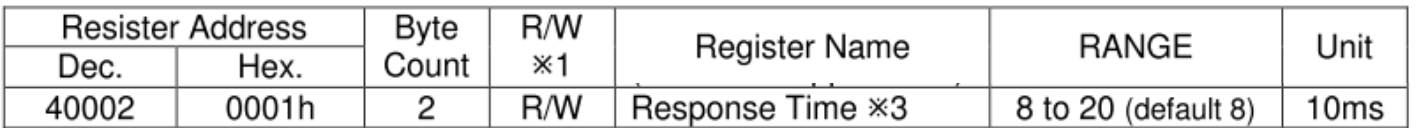

### **MX2**

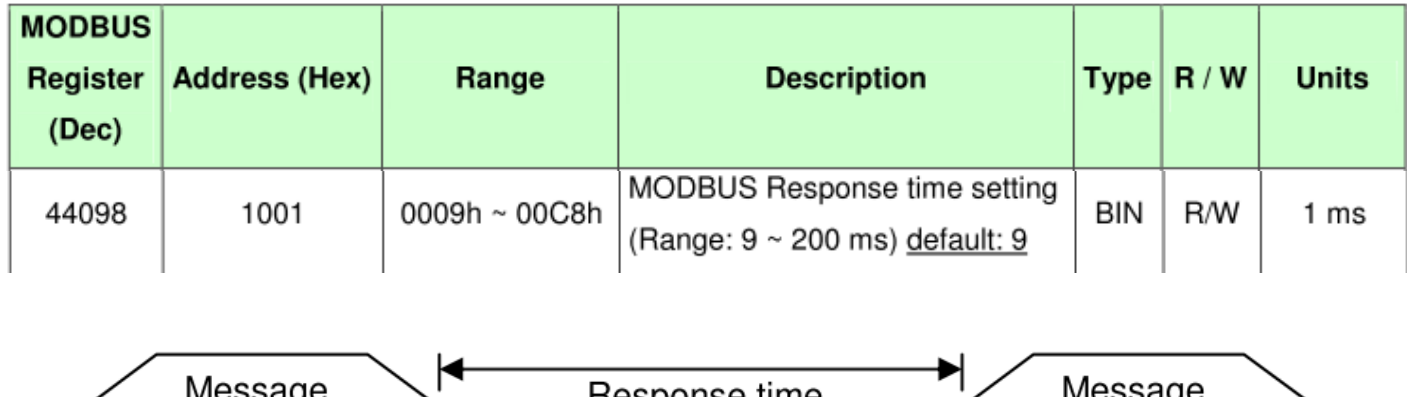

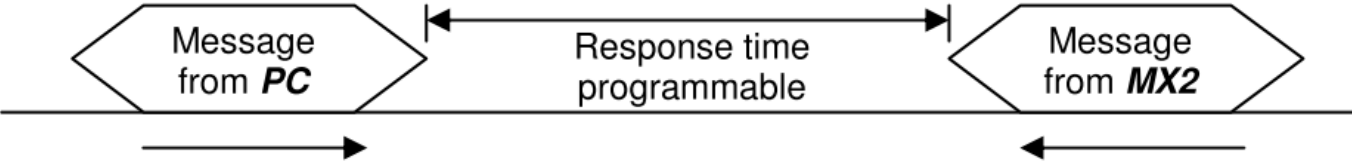

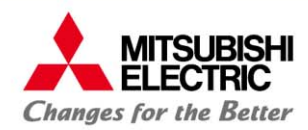

### **Function Code**

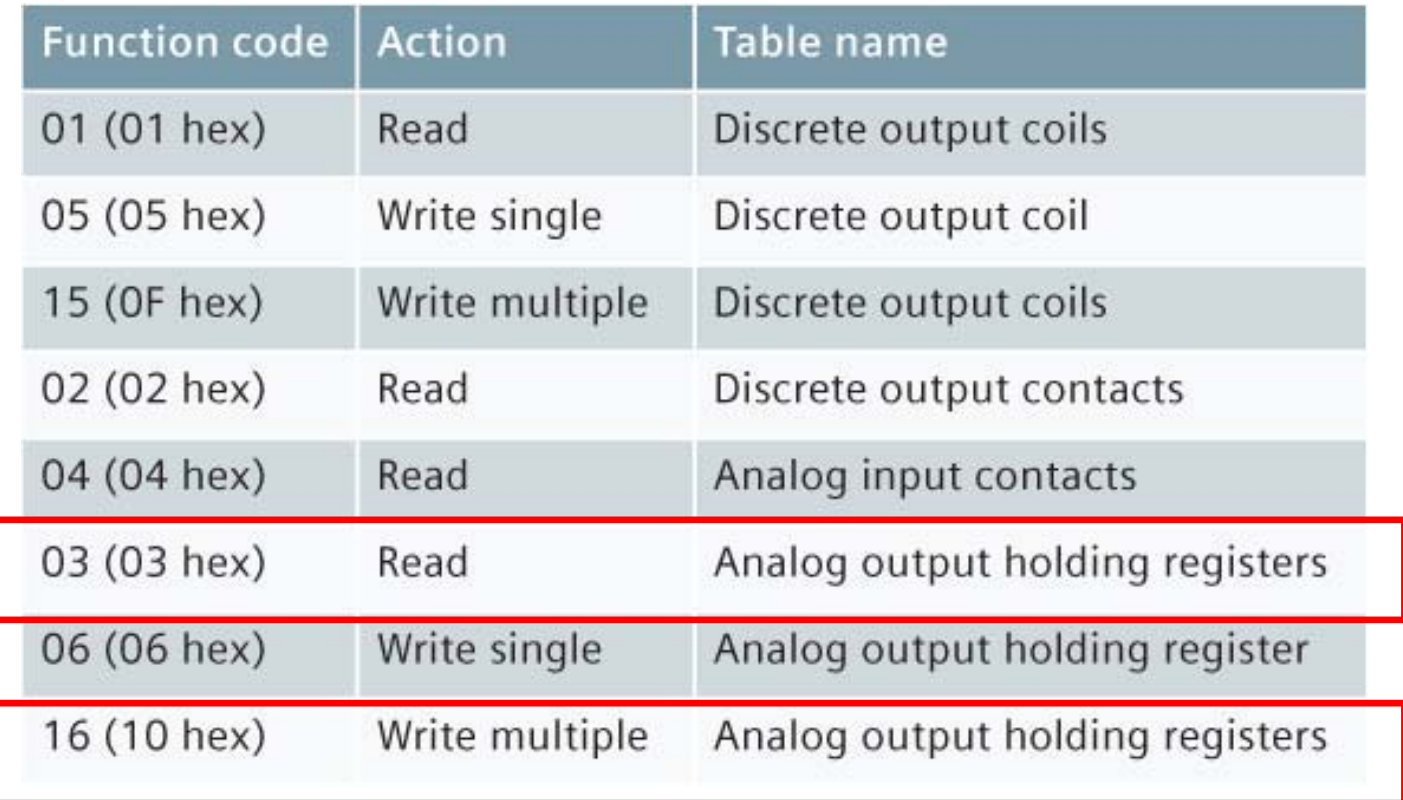

**SX1 และ MX2 รองรับการทางาน ํ Function Code 03 (03 hex) และ 16 (10 hex) เท่านั้น**

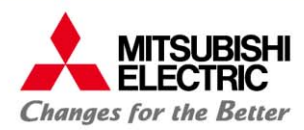

### **ตัวอย่างการอ่าน 1 register (Line Voltage)**

<Example1> In case of reading Line Voltage\* value, and the slave address is 78H.

• Query framing

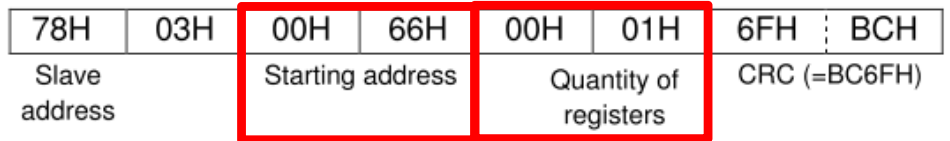

\* Register address of Line Voltage is 0066H (see section 7.1).

• Response framing

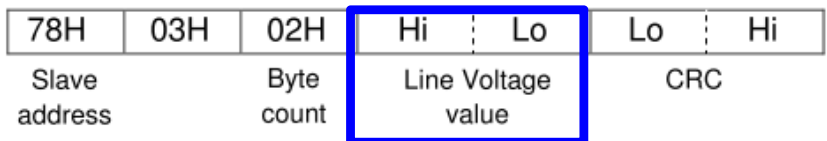

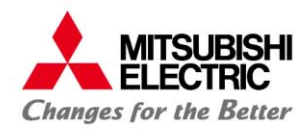

### **การอ่านค่า หลาย register ค่าในครั้งเดียว (Frequency, Current)**

<Example2> In case of reading Frequency\* value to Line Current\* value. Slave address is 78H.

• Query framing

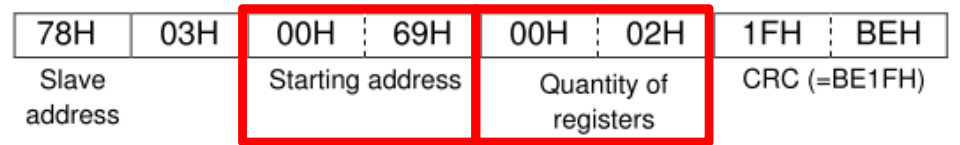

\* Register address of Frequency and Line Current is 0069H and 0070H respectively (see section 7.1).

#### - Response framing

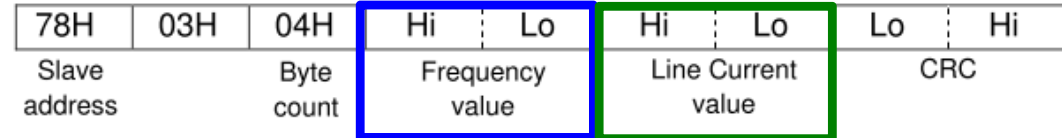

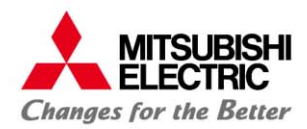

#### **หลกการท ั างานของระบบ ํ Modbus RTU**

### **การอ่านค่าหน่วยไฟฟ้ <sup>า</sup> Active Energy (kWh)**

<Example3> In case of reading Active Energy\* value (unit: Wh fixed). Slave address is 78H.

• Query framing

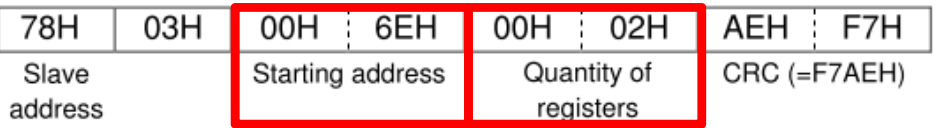

\* Register address of Active Energy is 006EH~006FH (see section 7.1).

- Response framing

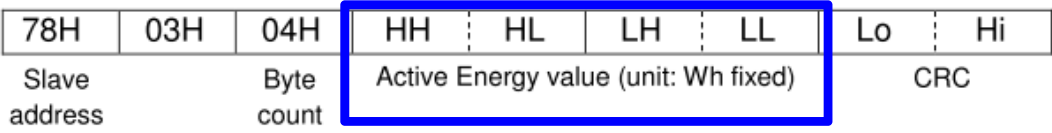

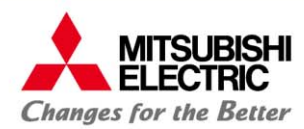

#### **หลกการท ั างานของระบบ ํ Modbus RTU**

### **การเขยนค ี ่า (ตั้งค่า) Modbus Register**

• Query framing

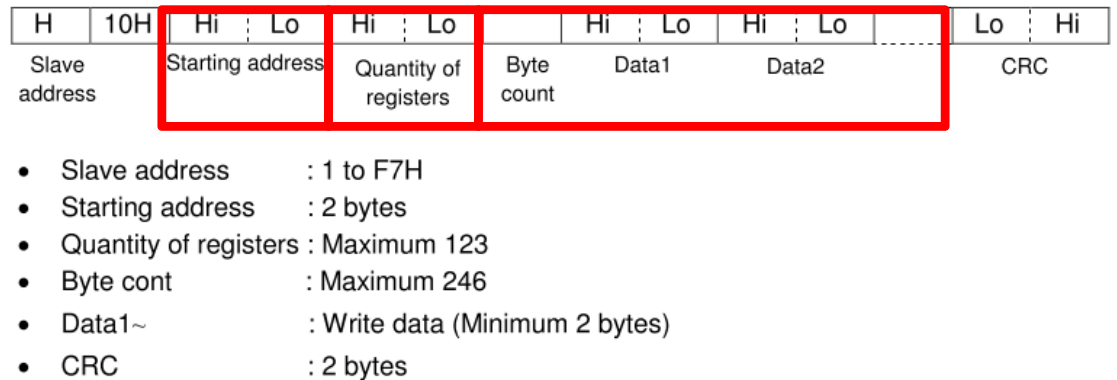

• Response framing (If the slave address is 0 (broadcast), a response is not made.)

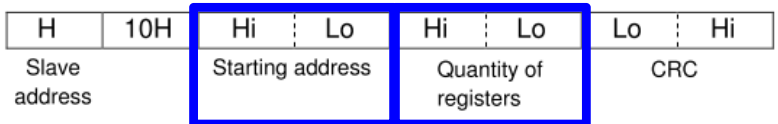

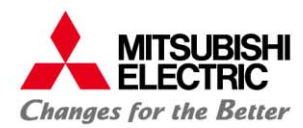

### **การเขยนค ี ่า (ตั้งค่า) Modbus Slave Address**

### **SX1**

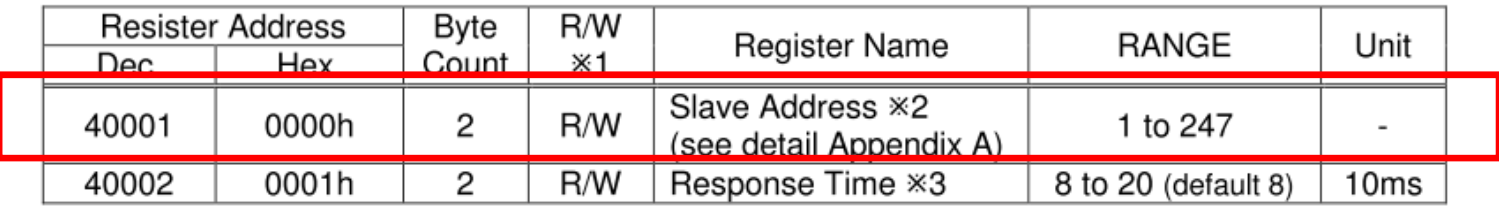

<Example> In case of setting Slave Address\*. Change Slave Address from 78H to 01H.

#### • Query framing

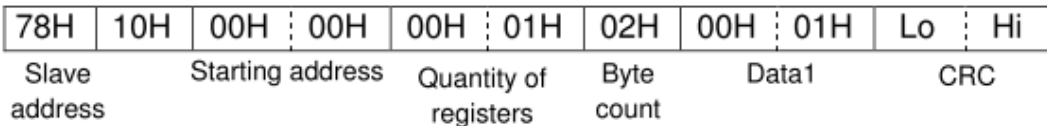

#### - Response framing

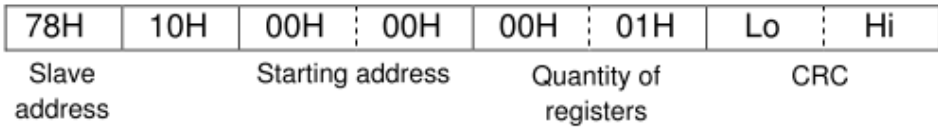

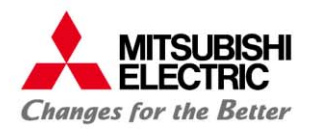

### **Modbus Register**

### **Exception response packet**

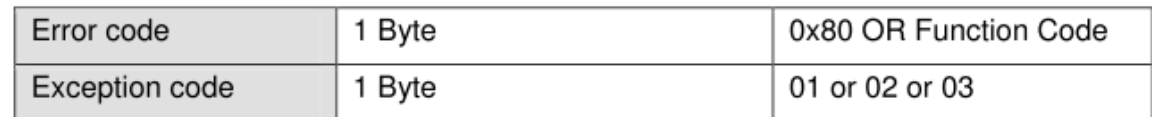

Error codes for each Function code are:

- Function code 03: 0x83
- Function code 16: 0x90

#### Table 1.3.2 List of Exception code supported by MX2

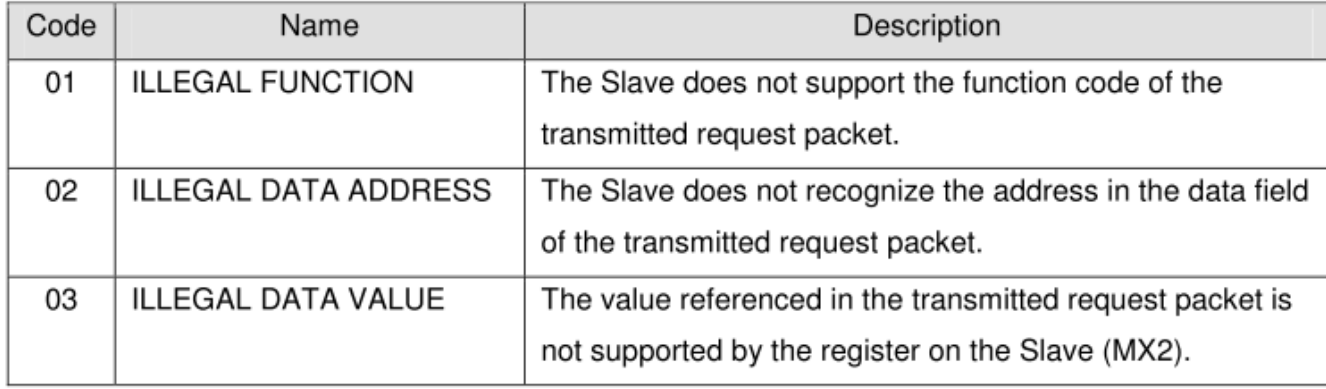

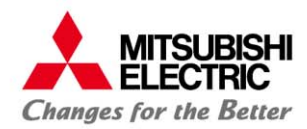

#### **หลกการท ั างานของระบบ ํ Modbus RTU**

### **การอ่านค่าหน่วยไฟฟ้ <sup>า</sup> Active Energy (kWh)**

\* Query framing with over range address, meter return Exception Code

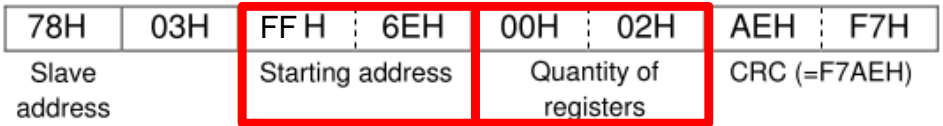

- \* Register address of Active Energy is 006EH~006FH (see section 7.1).
- Response framing

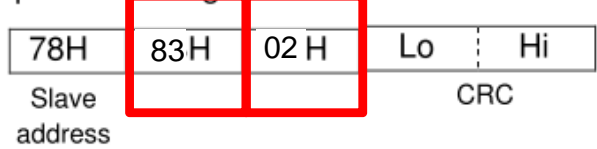

for a greener tomorrow

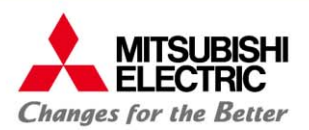

# **3. การอ่านค่า Energy และค่า Real-time ต่างๆของมเตอร ิ์**

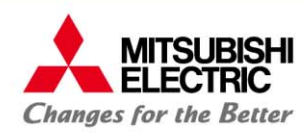

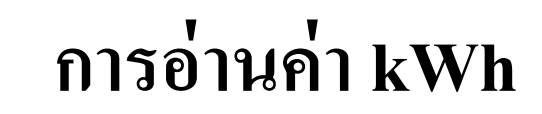

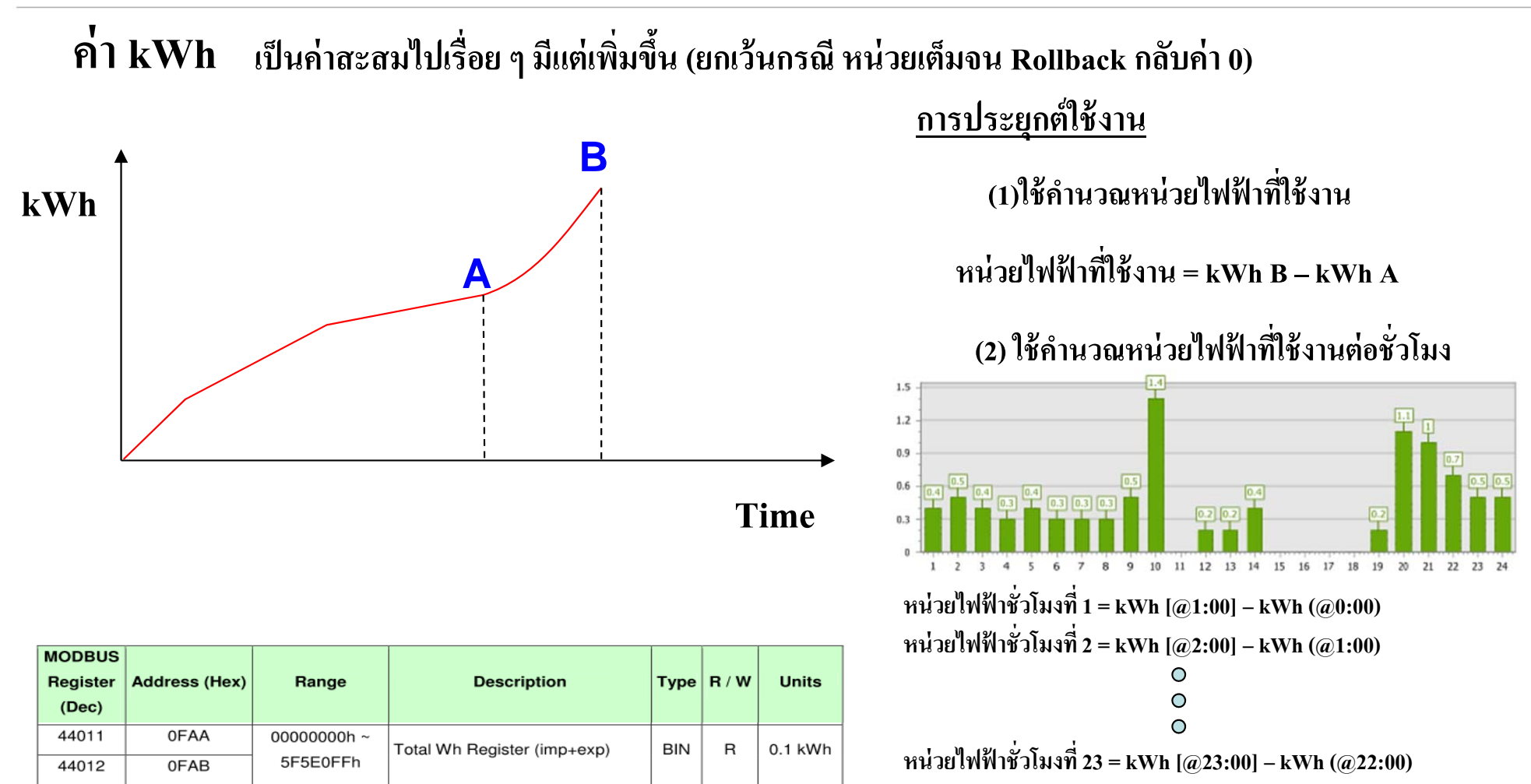

**หน่วยไฟฟ้าชั่วโมงท 24 = kWh Next Day[@0:00] – kWh (@23:00) ี่**

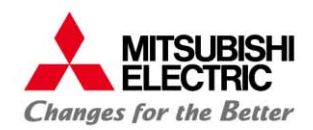

## **การอ่านค่าkWh**

### **การคํานวณค่าไฟฟ้ากรณีมิเตอร์Rollback**

เม ี อมิเตอร์หมุนไป จน 99999.9 kWh เมื่อครบหน่วยถัดไปจะกลับมาที่00000.0 kWh

 $\mathsf{A} = \dot{\mathsf{n}}$ ามิเตอร์ครั้งก่อน  $\mathsf{kWh}$  $\mathsf{B}=$  ค่ามิเตอร์ครั้งหลัง  $\mathsf{kWh}$ 

 $If B > A$  then  $//$  กรณีปกติ หน่วยไฟฟ้าที่ใช้ไป  $=$  B-A kWh Else if  $(A > 90000$  and B < 10000)  $//$ กรณีมิเตอร์ Roll Back หน่วยไฟฟ้าที่ใช้ไป ้ $=$  (B-A) + 100000 kWh

**ตัวอย่างการแทนค่าสูตร**

A = 99998.0 kWh $B = 20.2$  kWh

หน่วยไฟฟ้าที่ใช้ไป  $=$  (B-A) + 100000  $= (20.2 - 99998.0) + 100000$  $= 22.2$  kWh

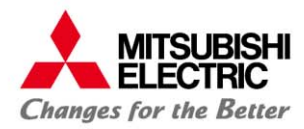

# **การอ่านค่า Current (A)**

**ค่า Current (A) เป็นค่าทเกี่ ดข ิึ้น ณ เวลา นั้นๆไม่มีการสะสมค่า**

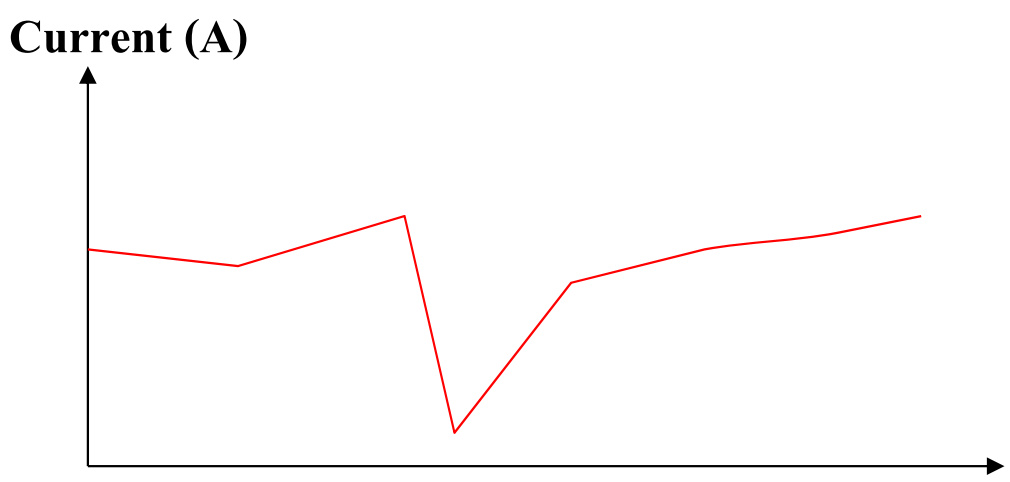

**การประยุกต์ใช้งาน**

**(1) ตรวจสอบการทํางานของเครื่องจักร**

**(2) ตรวจสอบกระแสไฟรั่วไหล**

**Time**

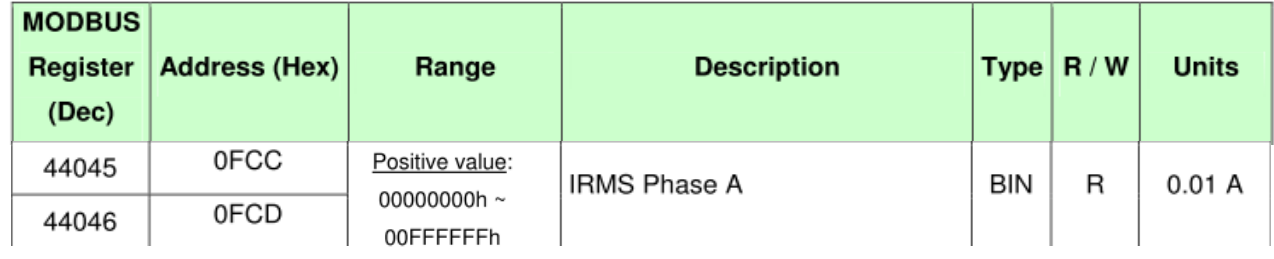

### ค่า Voltage (V) เป็นค่าที่เกิดขึ้ **ึ้น ณ เวลา นั้นๆไม่มีการสะสมค่า**

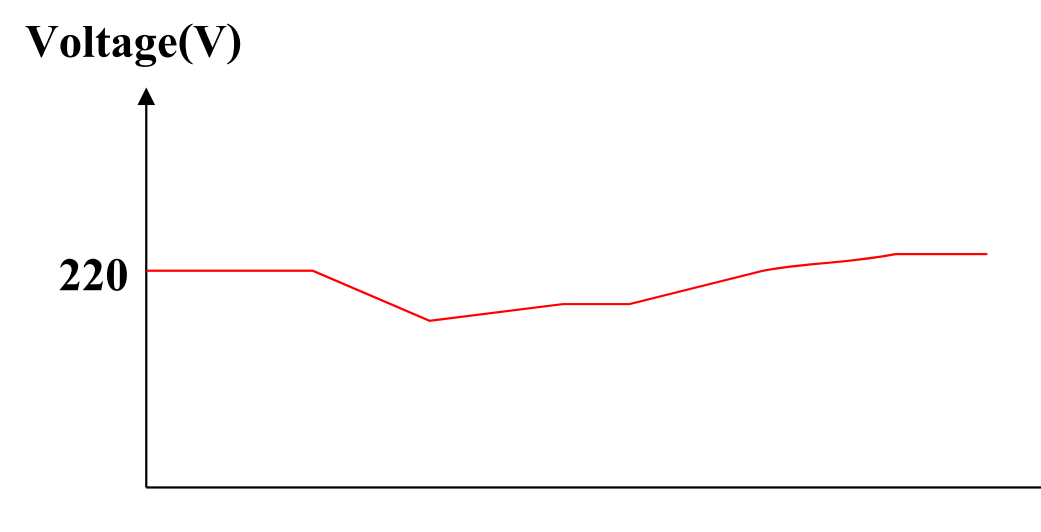

**การประยุกต์ใช้งาน**

**(1) ตรวจสอบระบบไฟฟ้า ปกต,ิแรงดัน สมดุ ล หรือไฟดบบาง ั เฟส**

**Time**

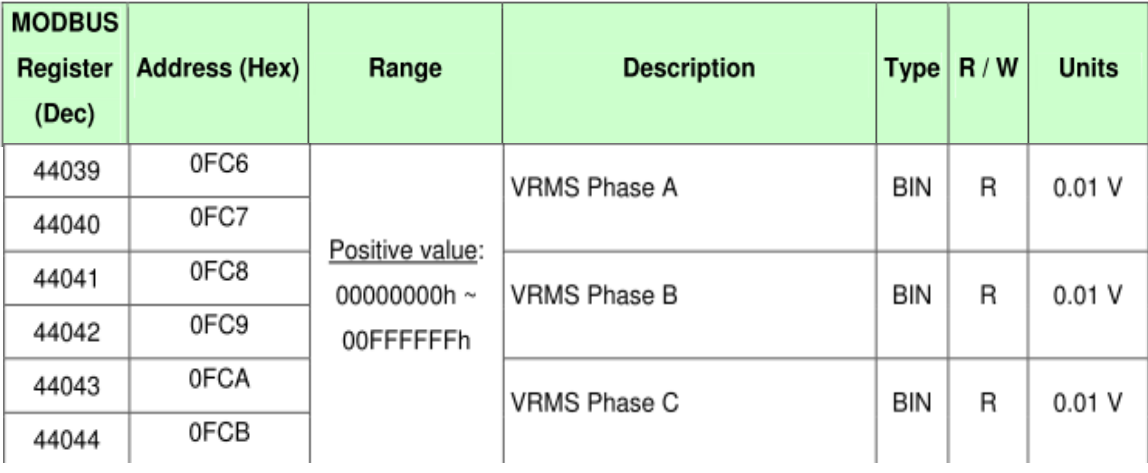

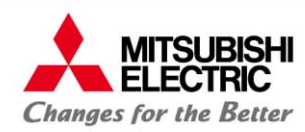

# **การอ่านค่า Frequency (Hz)**

#### ค่า Frequency เป็นค่าที่เกิดขึ้ **ึ้น ณ เวลา นั้นๆไม่มีการสะสมค่า**

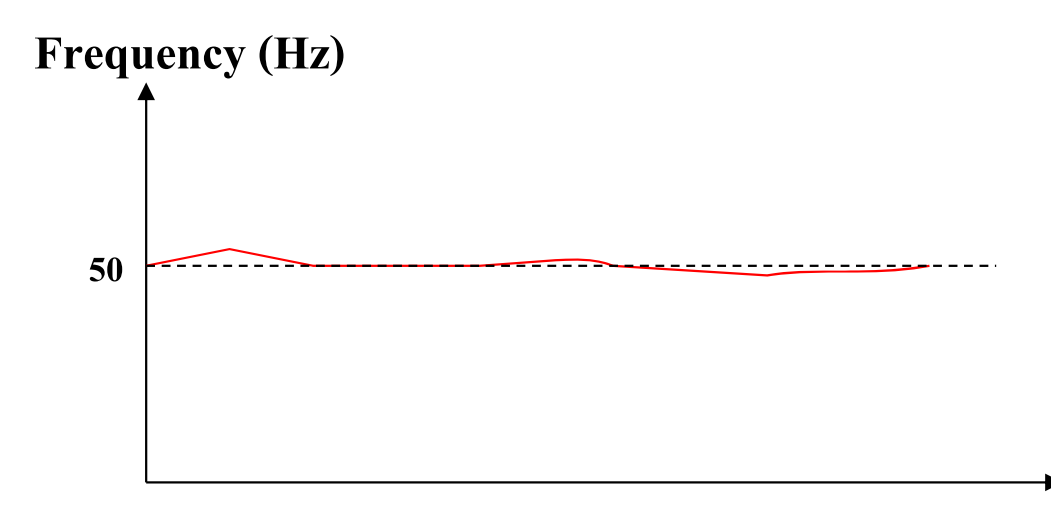

**การประยุกต์ใช้งาน**

**(1) ตรวจสอบการทํางานของ Generator**

**(2) ตรวจสอบการทํางานของ Invertors**

**Time**

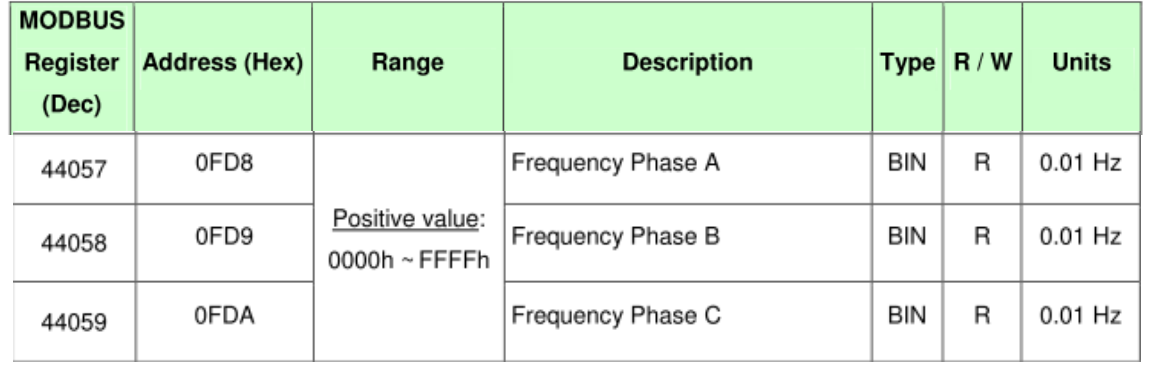

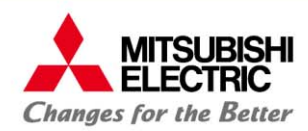

## **การอ่านค่า Harmonic**

### **THD V and I**

0000h ~  $\mathsf{FFFF}$ h

Positive value:

0000h ~  $\mathsf{FFFF}$ h

THD V Phase C

THD I Phase A

THD I Phase B

THD I Phase C

0FDD

**OFDE** 

0FDF

0FE0

44062

44063

44064

44065

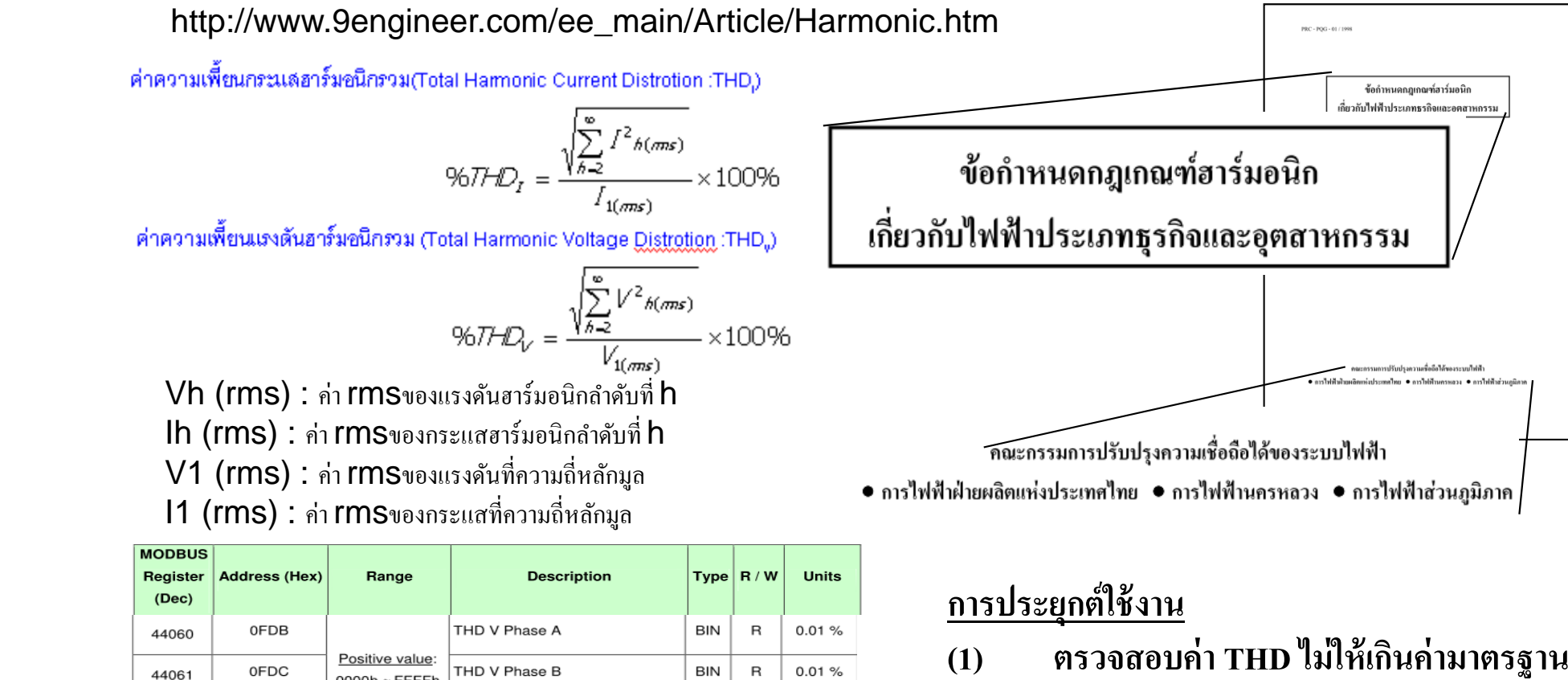

**BIN** 

**BIN** 

**BIN** 

**BIN** 

 $\mathsf{R}$ 

 $\mathsf R$ 

 $\mathsf R$ 

 $\mathsf R$ 

 $0.01%$ 

 $0.01%$ 

 $0.01%$ 

 $0.01%$ 

**เพอหาว**ี<br>ผื้อหาวิธีป้องกันแก้ไข

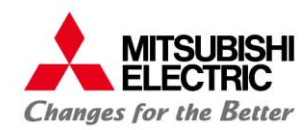

## **การอ่านค่า Harmonic**

### **Harmonic Component**

http://www.thailandindustry.com/guru/view.php?id=1332&section=9&rcount=Y

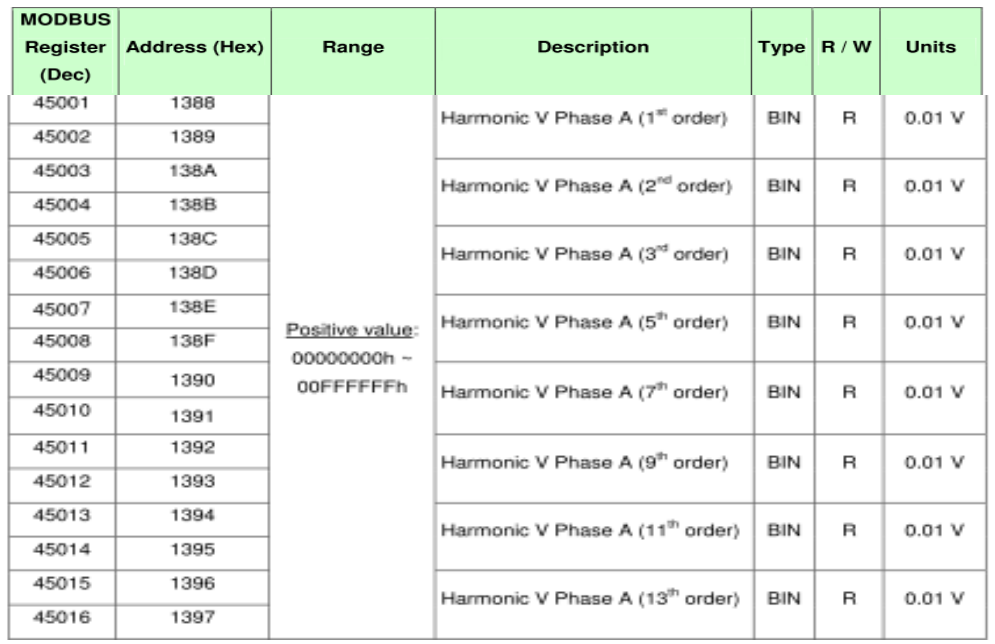

### **การประยุกต์ใช้งาน**

**(1) ตรวจสอบระบบ วเคราะห ิ ์ หาสาเหตูของ**

**Harmonic ในระบบ**

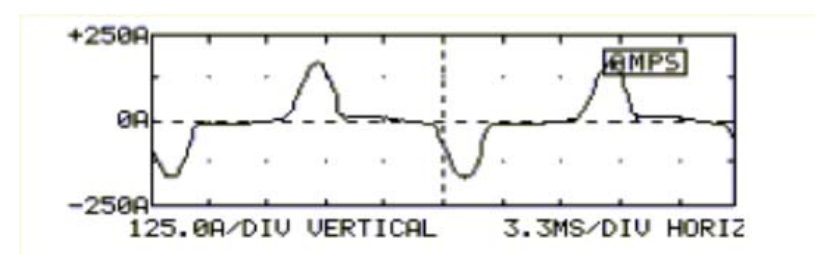

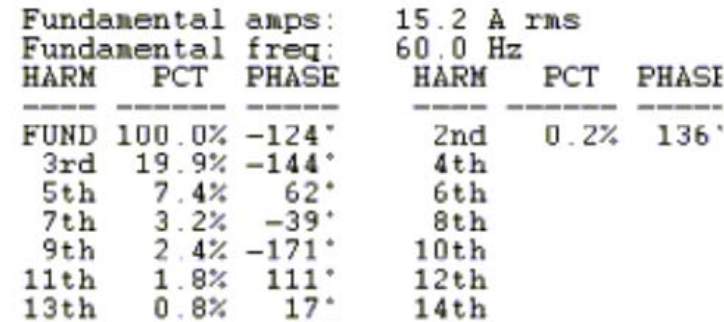

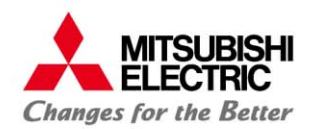

# **4. การพฒนาระบบด ั ้วยโปรแกรมคอมพวเตอริ์(PC software, Server software)**

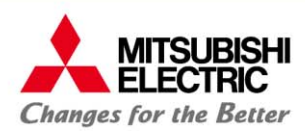

#### **การพฒนาระบบ ั ด้วยโปรแกรมคอมพวเตอร ิ์ (PC software)**

### **ตัวอย่าง โปรแกรม การอ่านค่า kWh ไปทาการ ํ คํานวณ ค่า Demand เพอวางแผนการผล ื่ ิตในการวางแผนการลด ค่า Demand**

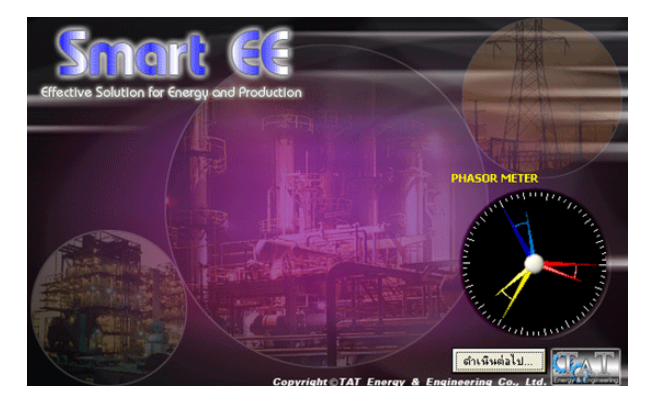

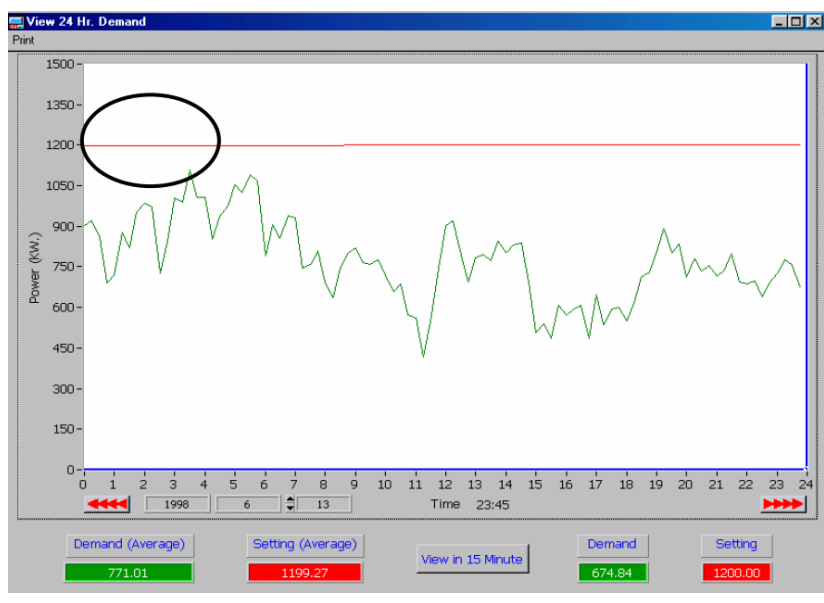

าราฟที่บำบาแสดงเป็นกราฟที่บันทึกบริบาณ Demand ตั้งแต่เวลา 0:00บ. จนถึง 24:00น. ของวันที่ 13 มิถุนายน 2541 ณ. โรงงานแห่งหนึ่ง จะเห็นว่าในวันที่บันทึกมีค่า Demand Max = 1108 kW. และเกิดขึ้นช่วงเวลา 3:15-3:30 น. และถ้าพิจารณาค่า Demand ที่เกิดขึ้นในช่วงเวลา 1:45-2:00 น. จะพบว่ามีค่าเท่ากับ 980 kW. ดังนั้นถ้าเรารู้ตัวก่อนและวาง แผนการผลิตให้ดีด้วยการย้ายการทำงานของเครื่องจักรหรือเครื่องใช้ไฟฟ้าบางส่วนในช่วงเวลา 3:00-4:00 น. และช่วงเวลา 4:45-5:45 น. ออกไปได้ (โดยอาจจะย้ายมาทำงานในช่วงเวลา 7:00-11:00 น.) จะทำให้เราลดค่า Demand ได้ประมาณ 120 kW. หรือประมาณ 24,000 บาท (kW ละประมาณ 200 บาท) ดังนั้น ถ้าลักษณะการทำงานดังกล่าวเป็นการทำงานปกตินั้น ี แสดงว่า เราจะสามารถประหยัดค่าไฟฟ้าได้ถึง 24.000 บาทต่อเดือน รวมทั้งปีประมาณ 288,000 บาท

#### **การพฒนาระบบ ั ด้วยโปรแกรมคอมพวเตอร ิ์ (PC software)**

### **ตัวอย่าง Demand Monitoring and control**

**MITSUBISHI** 

FI FCTRIC **Changes for the Better** 

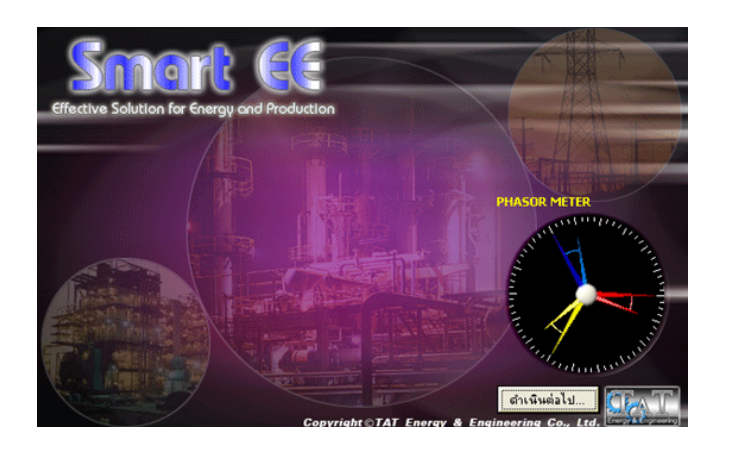

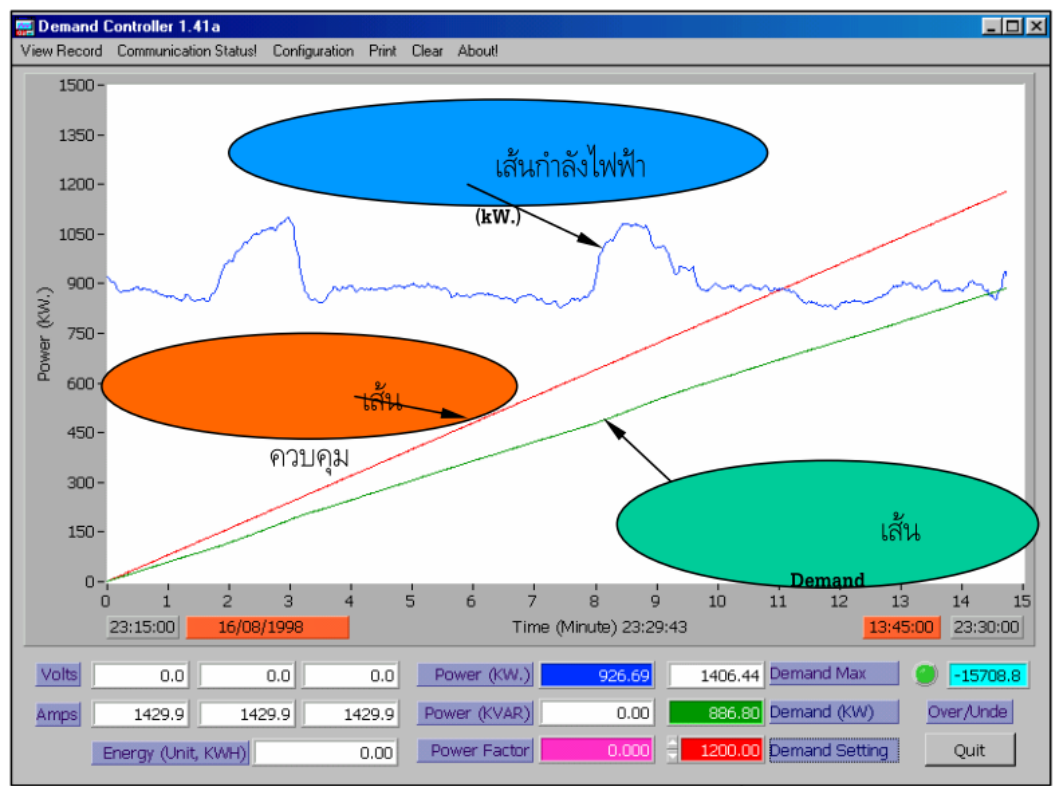

- 1. เส้น kW (สีฟ้า) จะเป็นกราฟของปริมาณการใช้ไฟฟ้าที่เกิดขึ้น
- 2. เส้น Demand (สีเขียว) จะเป็นกราฟแสดงปริมาณ Demand โดยจะคำนวณจากการเฉลี่ย ของค่า kW (Sum of kW)/ 15 นาที
- 3. เส้นควบคุม (สีแดง) เมื่อต้องการควบคุม Demand ไม่ให้เกินค่า Maximum โปรแกรมจะ สร้างกราฟเส้นสีแดงโดยลากเส้นตรงจากจุด (0,0) ไปยังขอบด้านขวา ณ. ตำแหน่ง Maximum

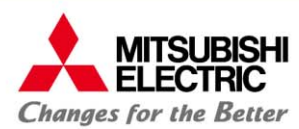

#### **การพฒนาระบบ ั ด้วยโปรแกรมคอมพวเตอร ิ์ (PC software)**

### ตัวอย่าง การวัดปริมาณการใช้พลังงานไฟฟ้าในห้อง **Server** ของภาควิชา

http://cpre.kmutnb.ac.th/esl/2014/09/server-room-power-metering/

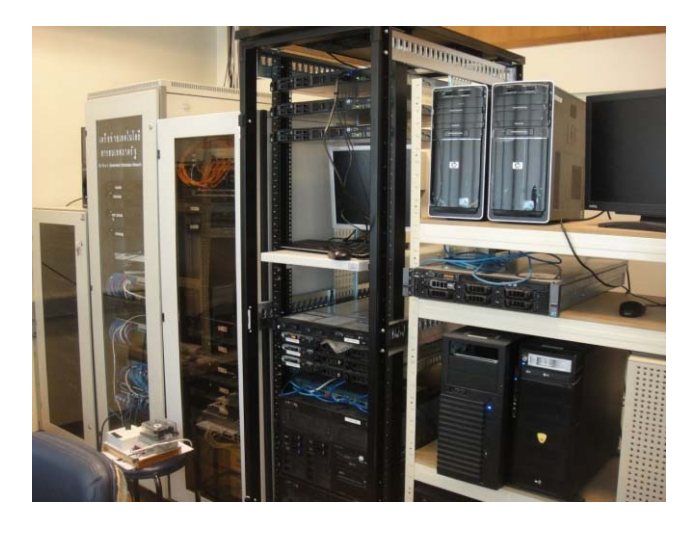

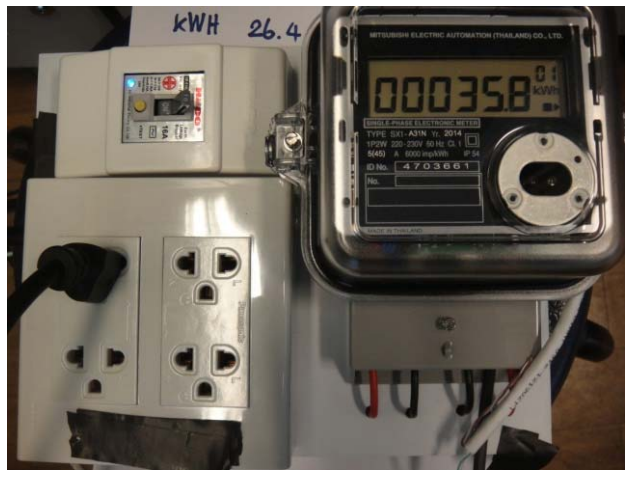

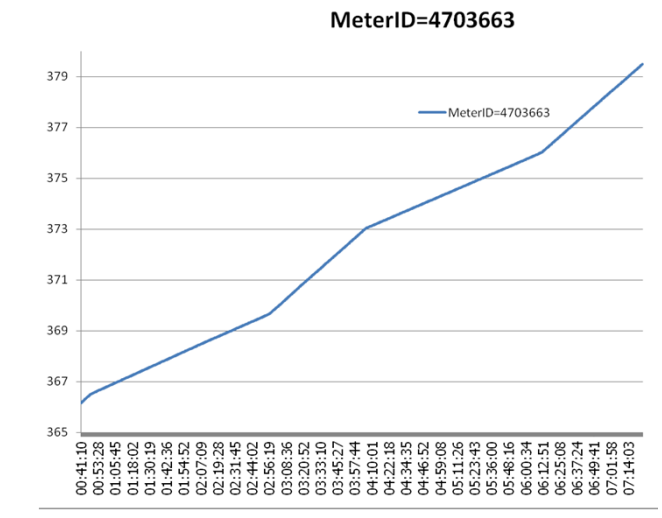

ไดเข้ ียนโปรแกรมดวยภาษา ้ **Python**และให้ทํางานบนเครื่อง Server ตัวเดียวกัน เพื่ออ่านค่าจากมิเตอร์ไฟฟ้าโดยอ่านผ่านอุปกรณ์ **RS485to-USB adapter** และเกี๊บบั บบันที ึกข้อมูลลงไฟล์แบบ .**CSV** ได้แก่ วัน และเวลา (date-time) จำนวน kWh ของมิเตอร์แต่ละตัวในขณะที่ อ่าน นอกจากนั้นยังเก็บค่าอุณหภูมิของ CPU Cores ทั้ง 4 ตัวด้วย (เป็น ตัวอย่างข้อมูลสถานะของระบบในขณะทำงาน) โดยทำการอ่านและ บันทึกทุกๆ 15 วินาที

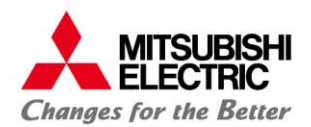

# **5. การพฒนาระบบด ั ้วยอุปกรณ์Hardware (PLC, Embedded Computer)**

#### **การพัฒนาระบบด้วยอุปกรณ์Hardware (PLC, Embedded Computer)MITSUBISHI Changes for the Better**

#### ตัวอย่าง การเขียนโปรแกรมส<u>ี</u> **ีื่อสารกับอุปกรณ์ Modbus บน PLC ด้วย ภาษา Ladder**

### **FXPIC**

#### **Master station**

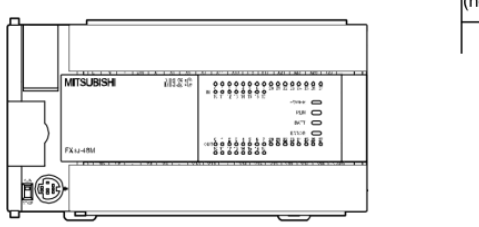

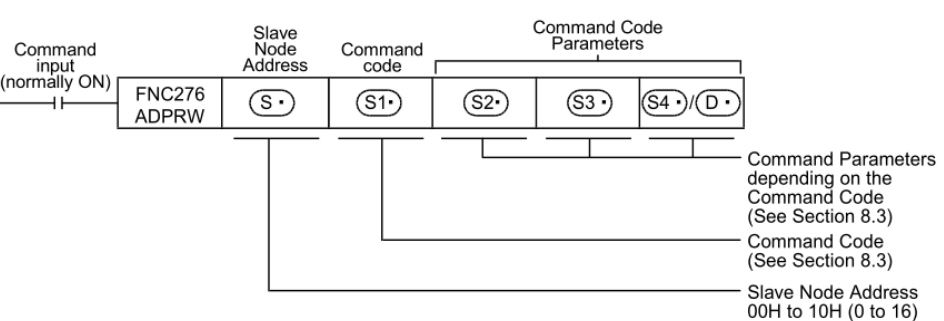

#### **ตัวอย่างการเขยนและอ ี ่ านค่า Modbus Register**

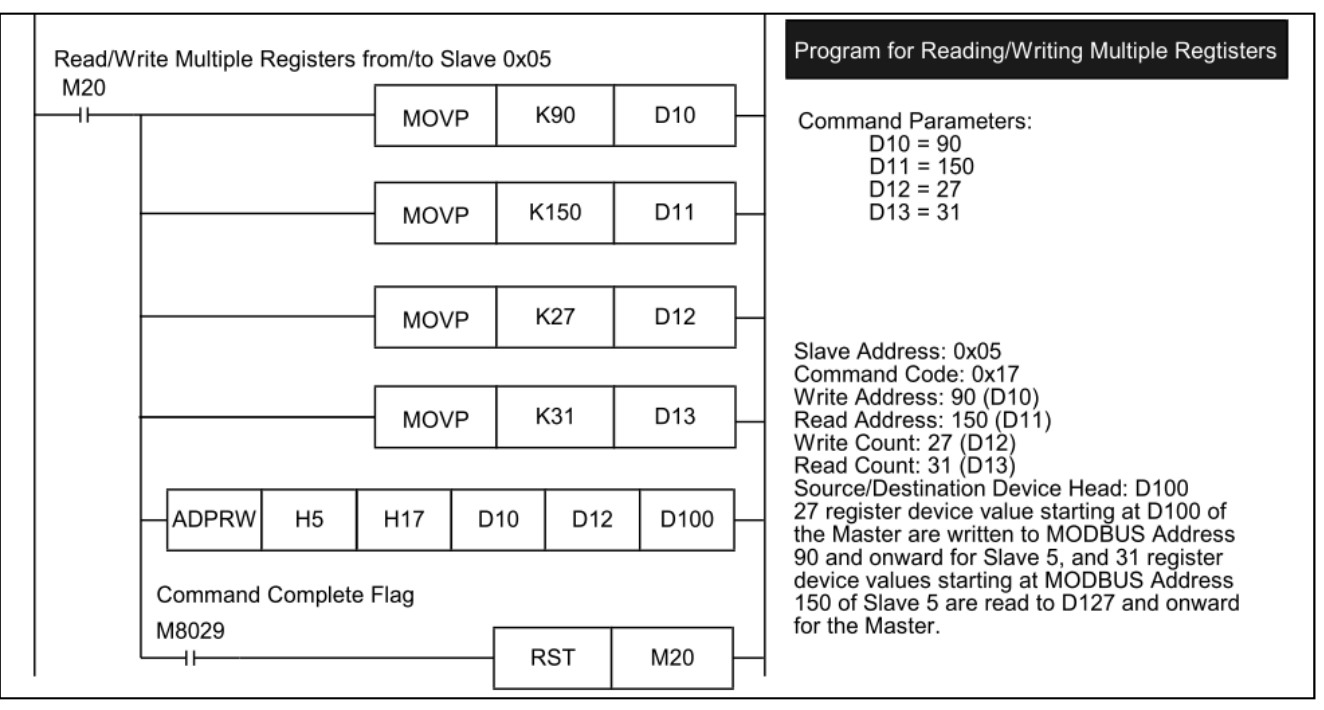

#### **วยอุปกรณ์Embedded Computerตัวอย่างการพฒนาระบบด ั ้Changes for the Better**

### **ตัวอย่าง ผลงานทประย ี่ ุกต์ใช้งานบอร์ด Raspberry Pi และ Arduino http://cpre.kmutnb.ac.th/esl/2015/01/rpi-contest-2015/#more-321**

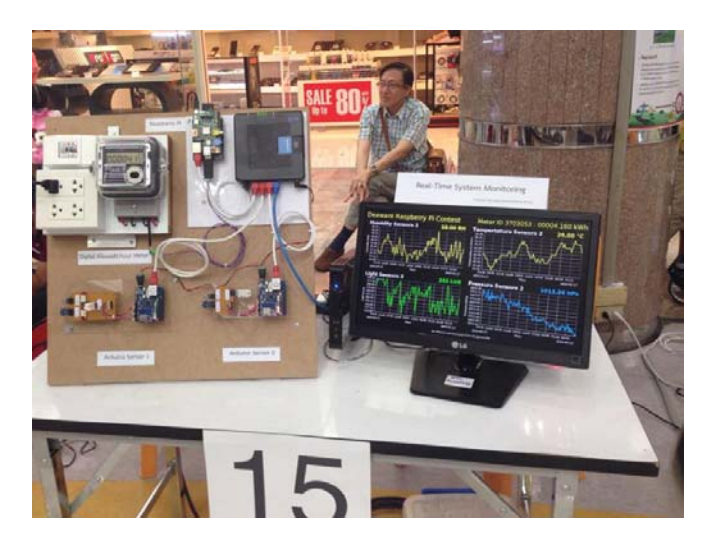

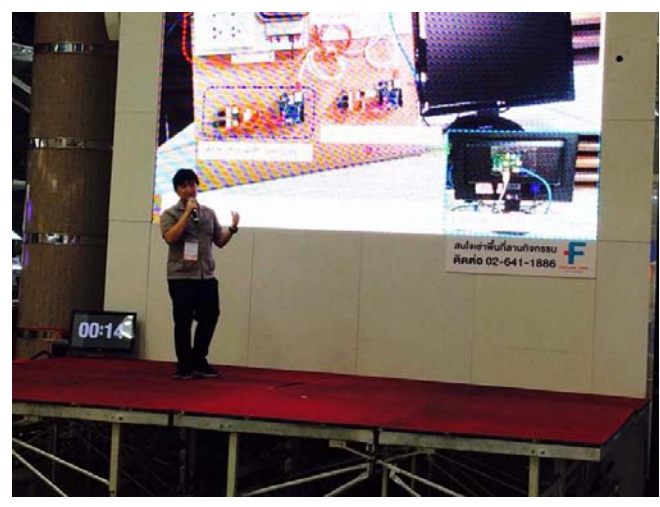

นักศึกษาชั้นปีที่ 3 สาขาวิศวกรรมคอมพิวเตอร์ (CprE) ภาควิชาวิศวกรรมไฟฟ้ ิ้ าและคอมพิวเตอร์ คณะวศวกรรมศาสตร วิศวกรรมศาสตร์ มจพ. ใค้ส่งผลงาน "ระบบบันทึ ึกข้อมูลสภาวะแวดล้อมและการใช้ พลังงานไฟฟ้ lาด้วย Raspberry PI และ Arduino" เข้าประกวดในโครงการ การประกวดนวัตกรรม Raspberry Pi จัดโดยบริษัท Deaware สนับสนุนโดย SIPA และ TESA

โครงงานนี้สาธิตการพัฒนาระบบที่ใช้ใ<mark>นการ</mark>วั ช้ในการวัดการใช้ปริมาณไฟฟ้าโดยใช้มิเตอร์ kilo-watt-<u>hours</u> ที่<sup>ใ</sup>ด้มาตรฐานอุตสาหกรรม และใช้บอร์ด Raspberry Pi (RPi) ที่มีการพัฒนาโปรแกรมโดย ใช้ภาษา Python เพื่อทำหน้าที่อ่านค่าจากมิเตอร์ดังกล่าว ผ่านบัส RS485 นอกจากนั้นบอร์ด RPi เช ี ้อมต่อกับบอร์ด Arduino อย่างน้อย 2 บอร์ด ผ่านระบบเครือข่าย Ethernet ใช้โปร โตกอล ้UDP ในการสื่อสารข้อมูล

บอร์ค Arduino แต่ละบอร์คทำหน้าที่อ่านข้อมูลจากเซนเซอร์ เช่น อุณหภูมิ ความชื้นสัมพัทธ์ ความเข้มแสง เป็นต้น ข้อมูลที่บอร์ด RPi อ่านได้จะถูกส่งไปเก็บในคอมพิวเตอร์ขนาดเล็ก (Intel Atom, RAM 1GB, SSD HDD) ที่ทำหน้าที่ ้าที่เป็น IoT Cloud Server โดยใช้ Thingspeak ซึ่งเป็น **Opensource** 

บอร์ด RPi อีกบอร์ดหนึ่ง เชื่อมต่อกับจอมอนิ เตอร์ LCD เพื่อดึงข้อมูลจาก IoT Cloud Server โดย อัตโนมัติมาแสดงผล โดยใช้ภาษา HTML5/Javascript/jQuery ในการพัฒนา <mark>และแสดงผ</mark>ล

ด้วย Web Browser แบบ Fullscreen

#### **MITSUBISHI**<br>ELECTRIC **การพัฒนาระบบด้วยอุปกรณ์Hardware (PLC, Embedded Computer) Changes for the Better**

for a greener tomorrow

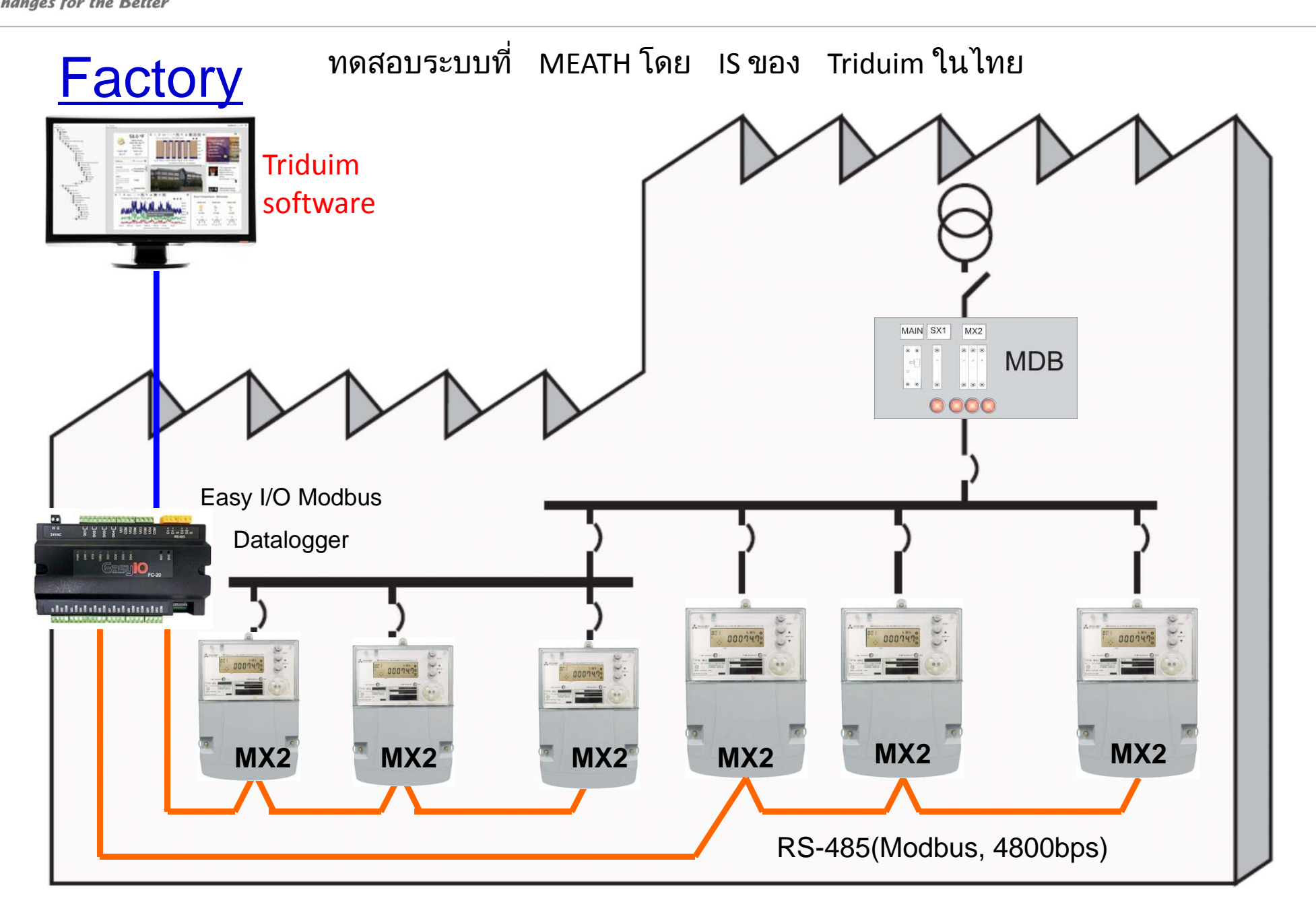

**MITSUBISHI**<br>ELECTRIC **การพัฒนาระบบด้วยอุปกรณ์Hardware (PLC, Embedded Computer) Changes for the Better** 

for a greener tomorrow

### **Project MICT (พัฒนา Software เชื่อมต่อกับ MX2 Modbus ที่ Singapore)**

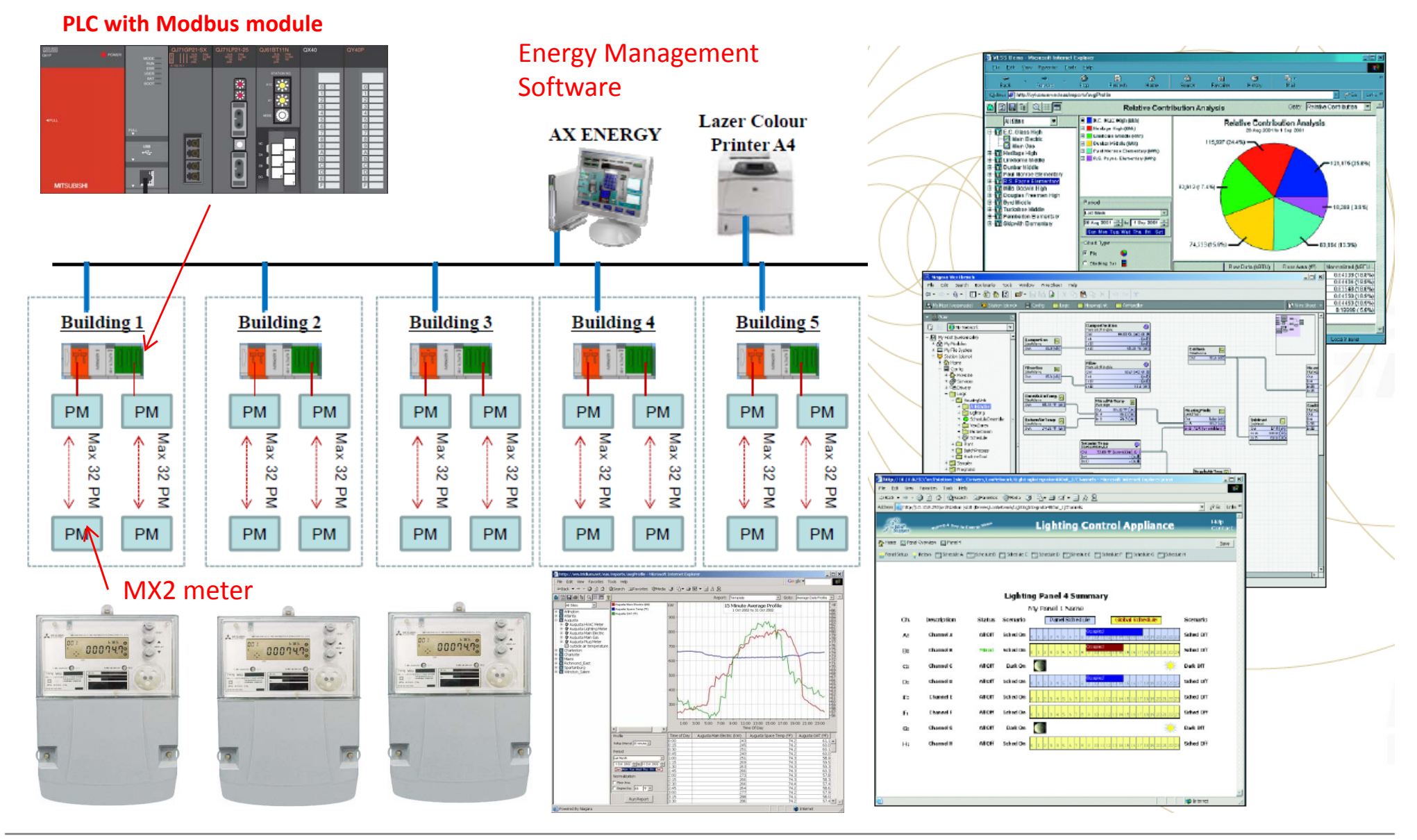

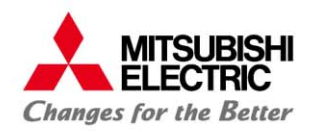

# **การพฒนาระบบม ั เตอร ิ์ไฟฟ้าอัตโนมัติด้วยโปรโตคอล Modbus RTU**

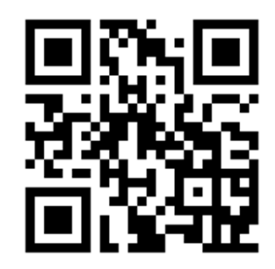

ชมผลิตภั ิตภัณฑ์มิเตอร์รุ่นอื่นๆ ได้ที่ Website www.meath-co.com/meter

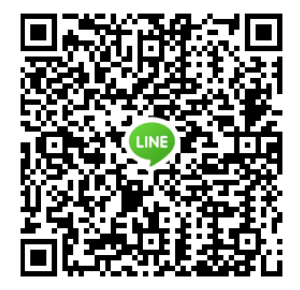

หรือ เพิ่มเราเป็ lนเพื่อนใน LINE App LINE ID: callcenter.025406991

> หรือ ติดตามข่าวสารอัพเดทจากเราผ่านทาง Facebook www.facebook.com/meter.mitsubishi

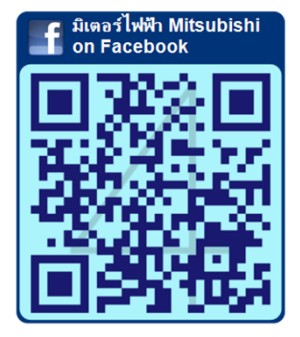